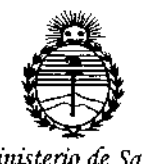

*Ministerio de Salud Secretaría de CFofíticas, 1?ggutáción e Institutos jlm/)IT*

D!S?OSICIOll N°

*1398'*

BUENOS AIRES, 15 FEB. 2016

VISTO el Expediente N° 1-47-3110-1098-14-5 del Registro de esta Administración Nacional de Medicamentos, Alimentos y Tecnología Médica (ANMAT), Y

#### CONSIDERANDO:

Que por las presentes actuaciones ST. JUDE MEDICAL ARGENTINA S.A. solicita se autorice la inscripción en el Registro Productores y Productos de Tecnología Médica (RPPTM) de esta Administración Nacional, de un nuevo producto médico.

Que las actividades de elaboración y comercialización de productos médicos se encuentran contempladas por la Ley 16463, el Decreto 9763/64, y MERCOSUR/GMC/RES. Nº 40/00, incorporada al ordenamiento jurídico nacional por Disposición ANMAT Nº 2318/02 (TO 2004), y normas complementarias. '

Que consta la evaluación técnica producida por la Dirección Nacional de Productos Médicos, en la que informa que el producto estudiado reúne los I requisitos técnicos que contempla la norma legal vigente, y que Jos , establecimientos declarados demuestran aptitud para la elaboración y el control de calidad del producto cuya inscripción en el Registro se solicita.

1

 $\lt$ 

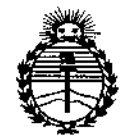

 $Ministerio$  *de Salud Secretaría áé Pofíticas, rJ?!gu{aciÓlle Institutos ;ffl'MJI'T*

# **DISPOSICIÓN N°**  $1.3.98$

!

**Que corresponde autorizar la inscripción en el RPPTM del producto médico objeto de la solicitud.**

**Que se actúa en virtud de las facultades conferidas por los Decretos** N° 1490/92 Y Decreto N° 101/15 de fecha 16 de Diciembre del 2015.

#### **Por ello;**

### ELADMINISTRADOR NACIONAL DE LA ADMINISTRACIÓN NACIONAL DE MEDICAMENTOS,ALIMENTOSY TECNOLOGÍA MÉDICA

#### DISPONE:

**ARTÍCULO 10.- Autorízase la inscripción en el Registro Nacional de Productores y Productos de Tecnología Médica (RPPTM) de la Administración Nacional de Medicamentos, Alimentos y Tecnología Médica (ANMAT) del producto médico** marca ST. JUDE MEDICAL, nombre descriptivo GENERADOR DE ABLACIÓN RENAL Y nombre técnico GENERADORES DE LESIÓN, de acuerdo con lo solicitado por ST. JUDE MEDICAL ARGENTINA S.A., con los Datos Identificatorios **Característicos que figuran como Anexo en el Certificado de Autorización** e , , **Inscripción en el RPPTM, de la presente Disposición y que forma parte integrante** . I **de la misma. <sup>I</sup>**

**ARTÍCULO** *2°.-* **Autorízanse los textos de los proyectos de rótulo/s y de** i **instrucciones de uso que obran a fojas 229 a 231 y 187 a 215 respectivamente.** ARTICULO 2º.- Autorizanse<br>
instrucciones de uso que obra

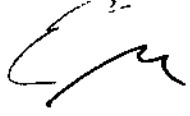

2

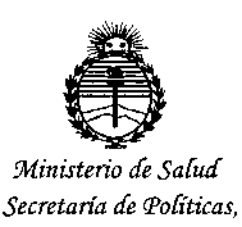

*IJ?fgufaciólIe Institutos fl:N'Mfl'I*

DIS?OSICIÓN Nº

 $1, 3, 9, 8$ 

**ARTÍCULO 30.- En los rótulos e instrucciones de uso autorizados deberá figurar la** leyenda: Autorizado por la ANMAT PM-961-223, con exclusión de toda otra **leyenda no contemplada en la normativa vigente.**

**ARTÍCULO 4°.- La vigencia del Certificado de Autorización mencionado en el Artículo 10 será por cinco (5) años, a partir de la fecha impresa en el mismo.**

**ARTÍCULO 50.- Regístrese. Inscríbase en el Registro Nacional de Productores y Productos de Tecnología Médica al nuevo producto. Por el Departamento de Mesa de Entrada, notifíquese al interesado, haciéndole entrega de copia autenticada de la presente Disposición, conjuntamente con su Anexo, rótulos e instrucciones de uso autorizados. Gírese a la Dirección de Gestión de Información Técnica a los fines de confeccionar el legajo correspondiente. Cumplido, archívese.**

Expediente N° 1-47-3110-1098-14-5

DISPOSICIÓN Nº

 $1.398$ 

Dr. ROBERT<sup>®</sup> LEDE **Svbadmlnlstrador NacIonal**

**A.N.M.A.T.**

fe

3

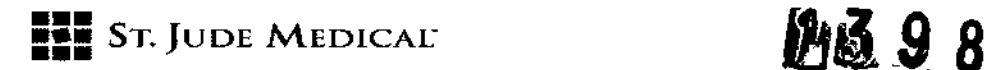

#### PROYECTO DE ROTULO (Equipo de ablación)

1. Razón Social y Dirección/es del Fabricante e Importador

*Fabricantes:*

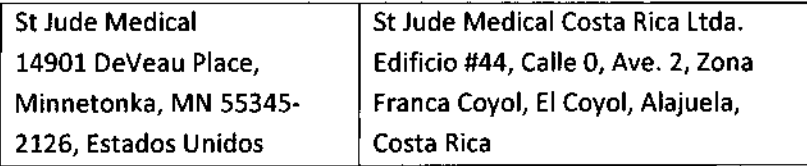

#### *Importador:*

St. lude Medical Argentina S.A Cerrito 836, piso 11°, Viamonte 1617 PB y Subsuelo, y Viamonte 1621 9° piso, Ciudad Autónoma de Buenos Aires TEL/ Fax: 3723-3700 y rotativas / 3723-3701 E-mail: *Igiommi@sjm.com* 

2. Nombre del Producto Médico: Generador de Ablación Renal Marca: 5t Jude Medical Modelo/s: ENl-GEN2

4. SERIE #

7. Condiciones de Almacenamiento y Conservación: Almacene el dispositivo en un lugar fresco y seco.

8. Instrucciones especiales de operación y uso Ver "Instrucciones para Uso"

9. Precauciones y Advertencias Ver Instrucciones para Uso

11. Director Técnico -Sebastián Antonicelli • Farmacéutico- UBA- MN 14853

12. Autorizado por la A.N.M.A.T "PM.961-223"

13. Condición de Venta: "Venta Exclusiva a profesionales e instituciones sanitarias"

WDB

ation l htti e

»15 FEB. 2016

I

ŧ

1

1

÷

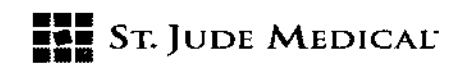

### *líbt~*9 8

',.j i

 $\delta$  -denotes  $\sim$   $\mathscr{L}$ 

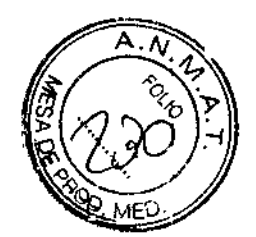

#### PROYECTO DE ROTULO (Catéter de Ablación)

#### 1. Razón Social y Dirección/es del Fabricante e Importador

*Fabricantes:*

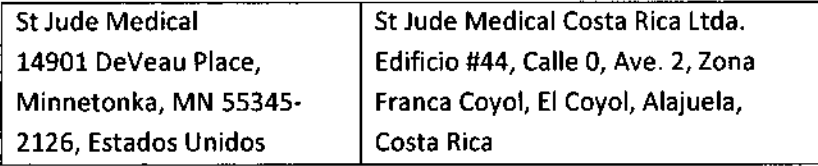

#### *Importador:*

St. Jude Medical Argentina S.A Cerrito 836, piso 11°, Viamonte 1617 PB y Subsuelo, y Viamonte 1621 9° piso, Ciudad Autónoma de Buenos Aires TfL/ Fax: 3723-3700 y rotativas / 3723-3701 E-mail: [19iommi@sjm.com](mailto:19iommi@sjm.com)

2. Nombre del Producto Médico: Catéter de ablación renal Marca: St Jude Medical Modelo/s: ENl-lG-Ol (8 mm) ó ENlSM-Ol (6 mm)

3. "ESTÉRil"

4. LOTE # SERIE *#1*

5. FECHA DE FABRICACiÓN FECHA DE VENCIMIENTO 3 años desde su fecha de fabricación

#### 6. "PRODUCTO MÉDICO DE UN SOLO USO"

7. Condiciones de Almacenamiento *V* Conservación: Almacene el dispositivo en un lugar fresco y seco.

8. Instrucciones especiales de operación *V* uso Ver "Instrucciones para Uso"

9. Precauciones *V* Advertencias Ver Instrucciones para Uso

10. ESTERILIZADO POR OXIDO DE ETILENO

11. Director Técnico -Sebastián Antonicelli - Farmacéutico- UBA- MN 14853

12. Autorizado por la A.N.M.A.T "PM-961-223" /

13. Condición de Venta: "Venta Exclusiva a profesionales e instituciones sanitarias"/

nting S.A. f uude M 2 OZZA ALEJA ODERADA

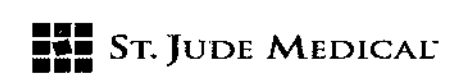

## M3 9 8

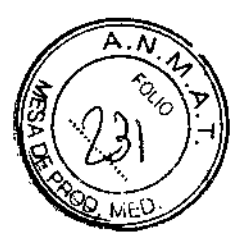

#### PROYECTO DE ROTULO (Catéter guía renal)

#### 1. Razón Social *V* Dirección/es del Fabricante e Importador

*Fabricantes:*

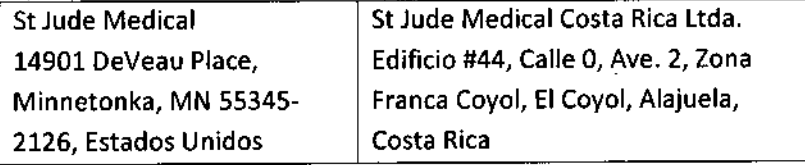

#### *Importador:*

St. Jude Medical Argentina S.A Cerrito 836, piso 11°, Viamonte 1617 PB y Subsuelo, y Viamonte 1621 9° piso, Ciudad Autónoma de Buenos Aires TEL/Fax: 3723-3700 y rotativas /3723-3701 E-mail: [Igiommi@sjm.com](mailto:Igiommi@sjm.com)

2. Nombre del Producto Médico: Catéter guía renal Marca: \$t Jude Medica' Modelo/s: ENl-8FSS

3. "ESTÉRIL"

4. lOTE # SERIE #

5. FECHA DE FABRICACiÓN FECHA DE VENCIMIENTO 3 años desde su fecha de fabricación

6. "PRODUCTO MÉDICO DE UN SOLO USO"

7. Condiciones de Almacenamiento y Conservación: Almacene el dispositivo en un lugar fresco y seco.

8. Instrucciones especiales de operación y uso Ver "Instrucciones para Uso"

9. Precauciones y Advertencias Ver Instrucciones para Uso

10. ESTERILIZADO POR OXIDO DE ETILENO

11. DirectorTécnico -Sebastián Antonicelli - Farmacéutico- UBA- MN 14853

12. Autorizado por la A.N.M.A.T "PM-961-223"

13. Condición de Venta: "Venta Exclusiva a profesionales e instituciones sanitarias"

3

., .,  $\mathcal{L}(\mathcal{L})$ 

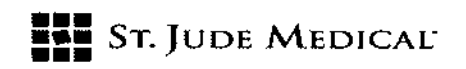

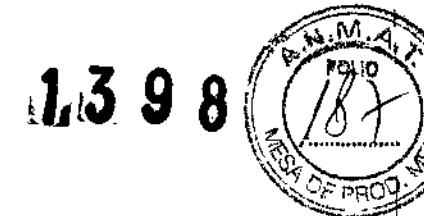

1

 $\mathbf{I}$ 

**┆** 

#### PROYECTO DE INSTRUCCIÓN DE USO

#### 1. Razón Social y Dirección/es del Fabricante e Importador

*Fabricantes:*

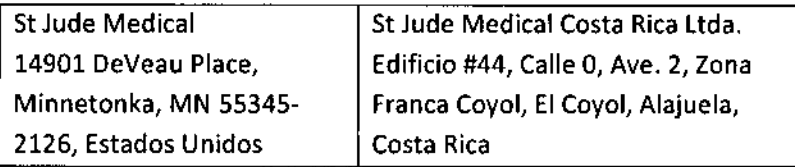

#### *Importador:*

St. Jude Medical Argentina S.A Cerrito 836, piso 11°, Viamonte 1617 PB y Subsuelo, y Viamonte 1621 9° piso, Ciudad Autónoma de Buenos Aires TEl/ Fax: 3723-3700 y rotativas / 3723-3701 E-mail: [Igiommj@sjm.com](mailto:Igiommj@sjm.com)

#### 3. "ESTÉRil"

#### 6. "PRODUCTO MÉDICO DE UN SOLO USO"

7. Condiciones de Almacenamiento y Conservación: Almacene el dispositivo en un lugar fresco y seco.

S.lnstrucciones especiales de operación <sup>y</sup> uso Ver "Instrucciones para Uso" j

9. Precauciones y Advertencias Ver Instrucciones para Uso

#### 10. ESTERILIZADO POR OXIDO DE ETILENO

11. Director Técnico -Sebastián Antonicelli - Farmacéutico- UBA- MN 14853

12. Autorizado por la A.N.M.A.T "PM.961-223"

#### DESCRIPCIÓN DEL SISTEMA

El Sistema de Denervación Renal EnligHTN está diseñado para administrar energía de radiofrecuencia (RF) a los nervios renales para lograr la denervación deseada. El sistema está compuesto por el Generador para Ablación por RFEnligHTN, el Catéter para Ablación de la Arteria Renal EnligHTN'My el Catéter Guía E .

4ាយាស CAL ARGENTINA S.A. ANDRA LOZZA **ALE** Ţ

St Jude Medical Argentina S,A Sebastigpantoniceili écnico O'

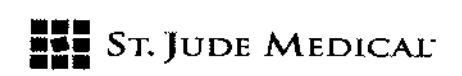

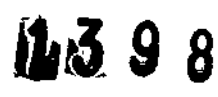

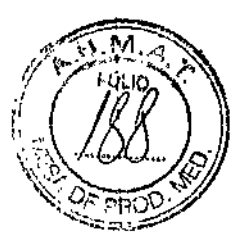

#### DESCRIPCiÓN DEL GENERADOR

El Generador para Ablación por RF EnligHTN suministra energía de RF al Catéter para Ablación de la Arteria Renal EnligHTN usando un algoritmo de marca registrada desarrollado para producir un patrón de ablación transparietal consistente durante el procedimiento de denervación renal. El generador permite que los usuarios deshabiliten selectivamente los electrodos del catéter para ablación.

Cada electrodo en el catéter para ablación tiene un canal de visualización correspondiente en el generador. los canales del generador facilitan el control y el monitoreo del proceso de ablación. Los parámetros de ablación recomendados, que incluyen tiempo, temperatura, impedancia y potencia, están preprogramados como configuraciones predeterminadas del generador. Durante la ablación, los valores en tiempo real de estos parámetros se exhiben en cada canal.

El generador también está preprogramado con límites de seguridad de temperatura e impedancia. El generador se apaga automáticamente si:

- La temperatura excede los 80 °C,
- La temperatura excede la configuración en más de 5 °C durante más de 3 segundos o
- La impedancia medida desciende por debajo de los 50  $\Omega$  o excede los 400  $\Omega$ .

#### Indicación

El generador está destinado a usarse para ablación con baja potencia de la arteria renal con un catéter para ablación de la arteria renal compatible de SJM.

#### CONTRAINDICACIONES

Consulte las contraindicaciones en las Instrucciones de Uso del Catéter para Ablación de la Arteria Renal EnligHTN.

#### Precauciones y Advertencias

JUDE

6DEA)

• Lea cuidadosamente las instrucciones para el generador, el catéter para ablación y todos los accesorios antes de utilizarlos.

• El generador está destinado a utilizarse sólo con los Catéteres para Ablación de la Arteria Renal EnligHTN (ENL-SM-Ol y ENL-LG-Ol).

• Los marcapasos y los cardiodesfibriladores implantables (CDI) pueden resultar afectados negativamente por las señales de RF.Es importante:

- o Tener fuentes externas temporales de estimulación y desfibrilación disponibles durante la ablación.
- O Desactivar los cardiodesfibriladores implantables porque podrían descargarse y lesionar al /, paciente o incluso dañar los CDI durante el procedimiento de ablación.

**ST JJDE MEDICAL** 

Argenaina S.*F* 

s ¿-

**ELE** ST. JUDE MEDICAL

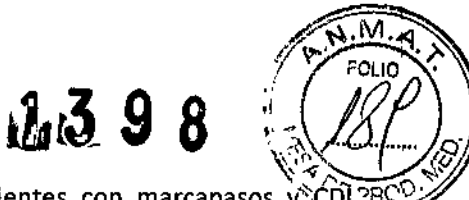

 $\circ$  Realizar el análisis completo del sistema en todos los pacientes con marcapasos y  $\circ$ CDI  $\overline{PR}$ después de la ablación.

• Potencia eléctrica peligrosa. El Sistema de Denervación Renal EnligHTN es sólo para ser usado por parte de personal médico calificado capacitado en la utilización de este equipo en laboratorios adecuadamente equipados.

• Debe encenderse el generador y permitirse que finalice el Estado de prueba del sistema antes de iniciar el procedimiento.

• No se han determinado los riesgos a largo plazo de las lesiones provocadas por la ablación por RF.

• la falla del generador podría resultar en un aumento de salida de potencia accidental. En caso de fallas del sistema, intente detener el suministro de RF:

- o Utilizando el botón STARTjSTOPdel panel de control.
- O Girando el interruptor basculante a la posición de apagado.

Si estos pasos no detienen el suministro de potencia de RF, desconecte el cable de alimentación .

• Si el generador falla, suspenda el procedimiento. Notifique el defecto al representante de St. Jude Medical y suspenda el uso hasta que se haya reparado o reemplazado el generador .

• Coloque los cables de conexión de manera tal que se evite el contacto con el paciente y el contacto con otros cables.

• No conecte al generador ningún cable o equipo que no esté especificado por St. Jude Medica!. Hacerlo podría dañar potencialmente el sistema o provocar lesiones.

• No permita que el electrodo del catéter para ablación entre en contacto con instrumentos o superficies metálicos durante el suministro de energía. Podrían producirse quemaduras de piel superficiales.

• Retire todos los cables guía del sitio de tratamiento antes de activar la salida de radiofrecuencia .

• La cirugía por radiofrecuencia utiliza salida de alta frecuencia. No realice procedimientos en presencia de materiales inflamables o explosivos. Utilice agentes no inflamables para limpiar y desinfectar .

• No toque el electrodo del catéter para ablación y el electrodo de retorno del paciente al mismo tiempo durante el suministro de energía. Podrían producirse quemaduras de piel superficiales .

• Inspeccione y pruebe los cables y accesorios reutilizables regularmente .

• Coloque el dispositivo de manera que pueda accederse con facilidad a la conexión del cable de alimentación como un medio para desconectar la fuente de alimentación del dispositivo .

• Si se produce un corte de energía durante el uso, desconecte la alimentación del dispositivo y aísle al paciente desconectando los Electrodos de Retorno del Paciente y el Cable Conector 1641 del generador. Todos los cables pueden reconectarse cuando la alimentación sea estable .

• Peligro de choque eléctrico. No quite la cubierta del generador. Derive el mantenimiento al personal calificado. No hay piezas para reparación por parte del usuario dentro del generador .

• No desmonte el generador. Esto invalida la garantía y puede provocar lesiones graves al/ operador o daño a la unidad. .

• El uso seguro de la energía de radiofrecuencia monopolar exige acoplar adecuadamente $\angle$ el electrodo de retorno del paciente al paciente. Siga las instrucciones del fabricante para la

TINA S.A.

÷

St Jude Medical Abgén fina S.F Sebas**tigh Ant**oniceili Mactor Tecnici

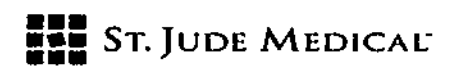

**11:398** 

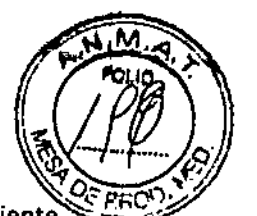

colocación del electrodo de retorno del paciente y para el aislamiento adecuado entre el paciente y las superficies metálicas .

• No lograr un buen contacto entre la piel y toda la superficie adhesiva del electrodo de retorno del paciente puede resultar en una quemadura o medición de alta impedancia. El electrodo de retorno del paciente debe colocarse sobre el muslo u otra zona no ósea fuera del campo de la angiografia (si es necesario, rasure la zana para lograr un buen contacto). No aplique el electrodo de retorno del paciente en un lugar donde pueda acumularse liquido .

• los electrodos de monitoreo de todo equipo de monitoreo fisiológico usado en el paciente al mismo tiempo que el suministro de energía de RFdeben colocarse tan lejos como sea posible de la región inferior de la espalda. No se recomienda el uso de electrodos de monitoreo de aguja. Se recomienda el uso de equipos de monitoreo fisiológico que incorporan dispositivos que limitan la corriente de alta frecuencia .

• El Sistema de Denervación Renal EnligHTN no está destinado a pacientes con angioplastia renal previa, stents renales permanentes y/o de injertos de stent aórtico.

• El puerto de datos RS.232 en el panel posterior del generador es sólo para ser usado por personal designado de St. Jude Medical con una computadora proporcionada por St. Jude Medical alimentada internamente. No debe conectarse ningún otro equipo a los puertos de datos o a la computadora proporcionada por St. Jude Medical cuando estén conectados al generador .

• Consulte la secciÓn "DECLARACIONES DE EMCIEMI *(por sus siglos en inglés, compatibilidad electromagnética/interferencia electromagnética)"* de este manual para obtener informaciÓn relacionada con la compatibilidad electromagnética.

#### POSIBLES EVENTOS ADVERSOS

Consulte una lista de posibles eventos adversos en las Instrucciones de Uso del Catéter para Ablación de la Arteria Renal EnligHTN.

#### DEFINICIONES DE ESTADOS DE FUNCIONAMIENTO

El generador navega entre los estados de funcionamiento utilizando una combinación de software e ingresos de datos por parte del usuario. A continuación se describen los estados de funcionamiento del generador:

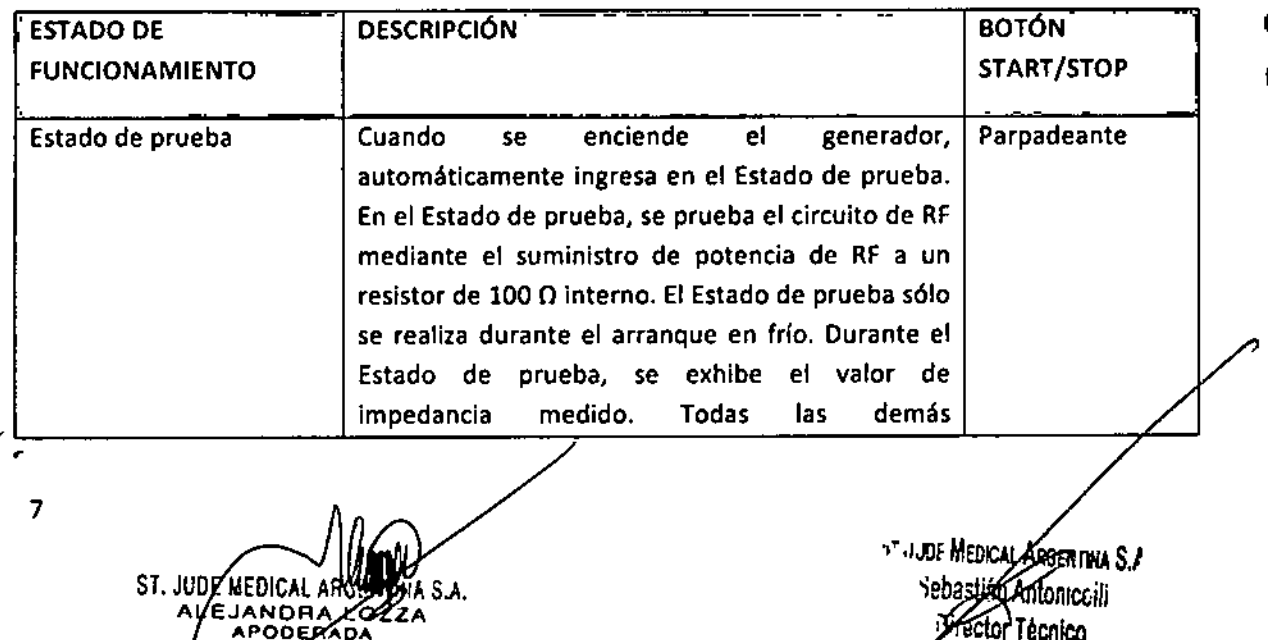

16398

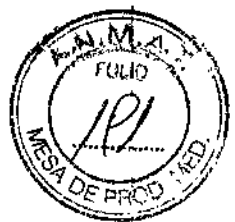

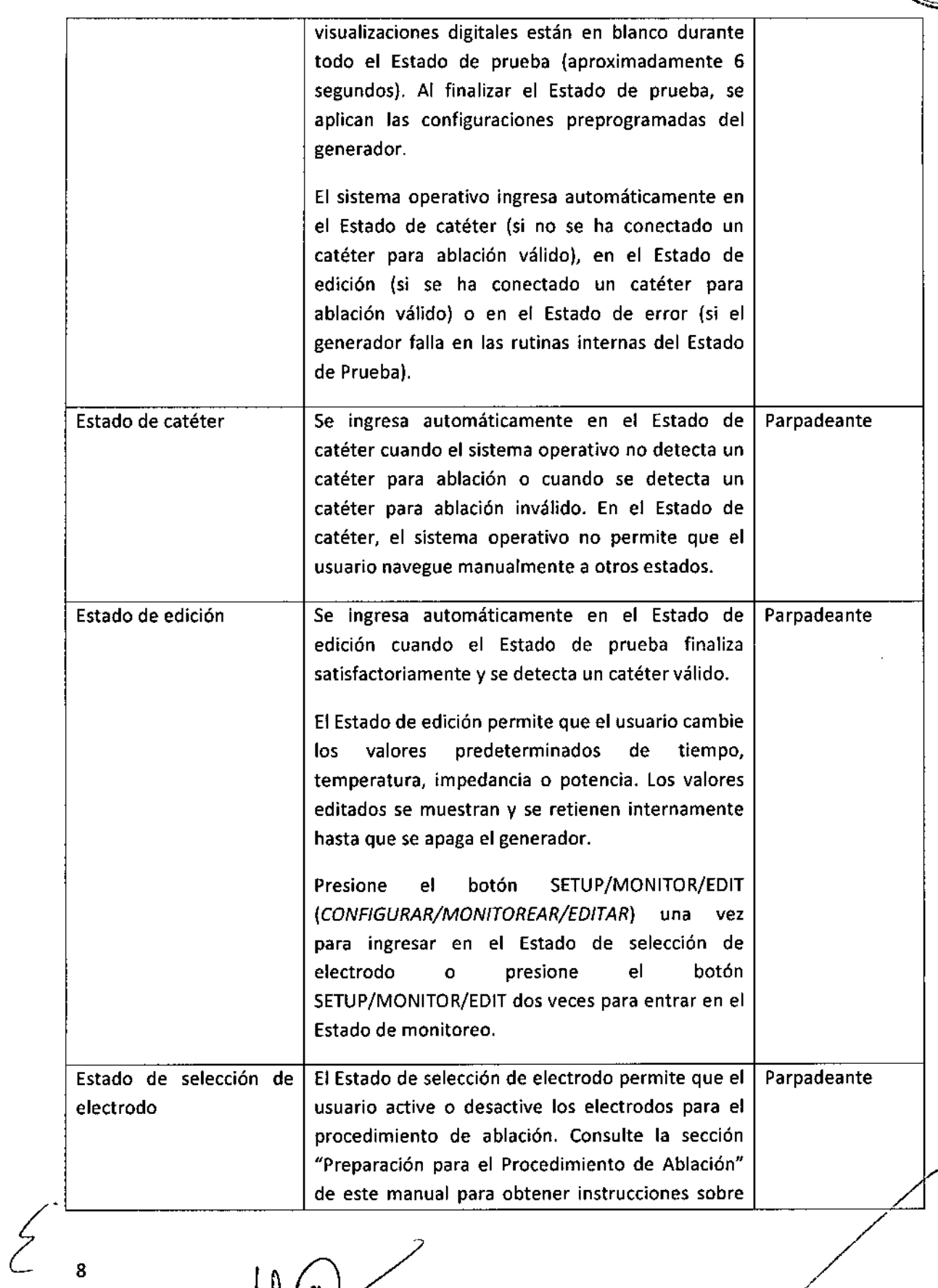

ST. VOE MEDICAL AND BARRA

St Jude Medical Argentina S.A<br>Sebastian Antoniceili<br>Argetor Técnico

ł

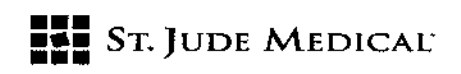

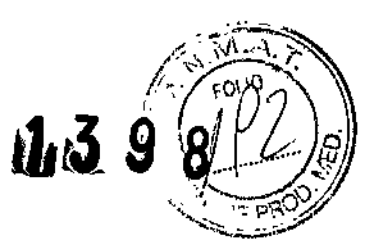

 $\bar{1}$ 

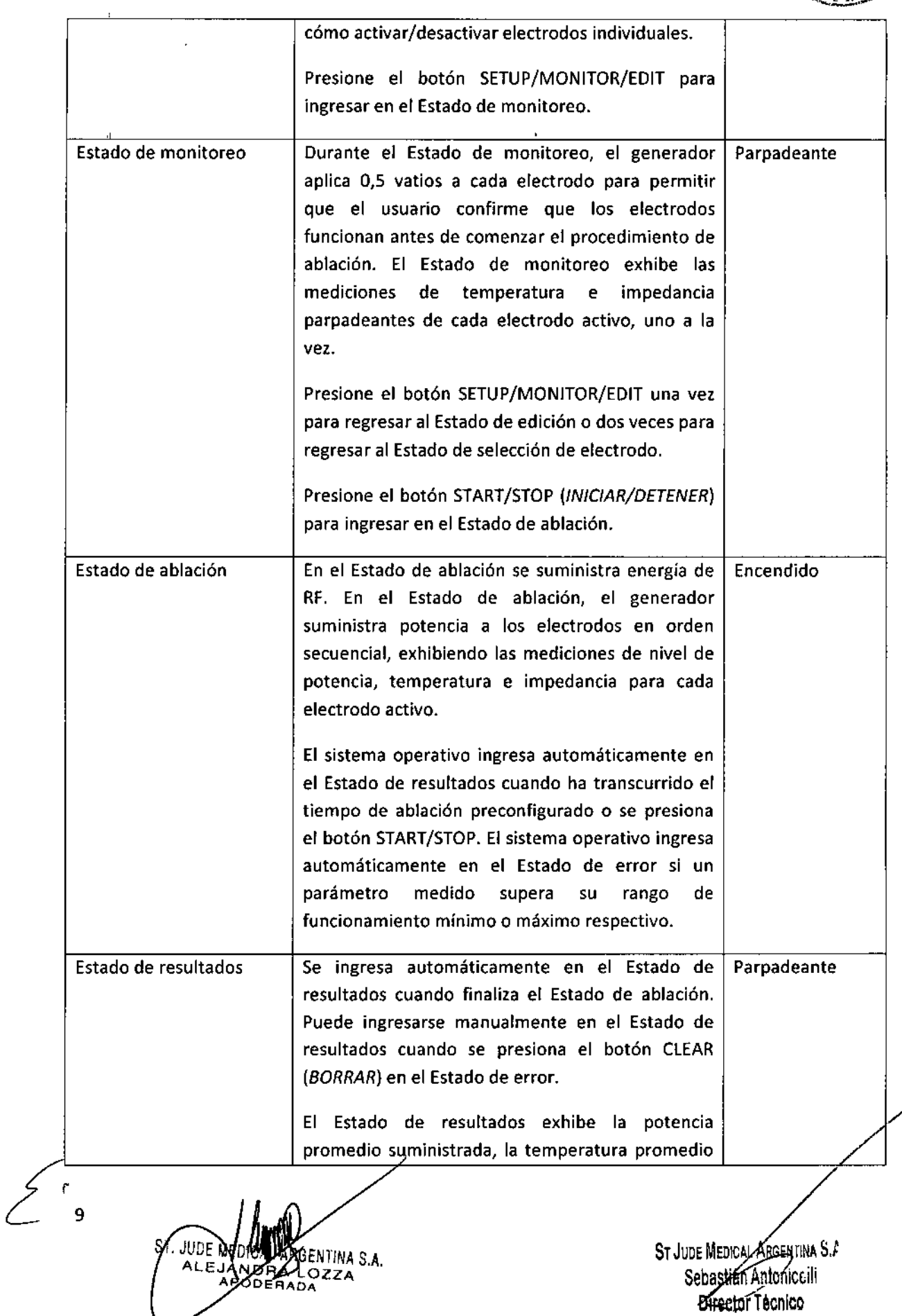

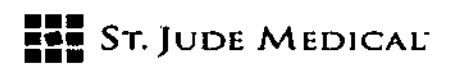

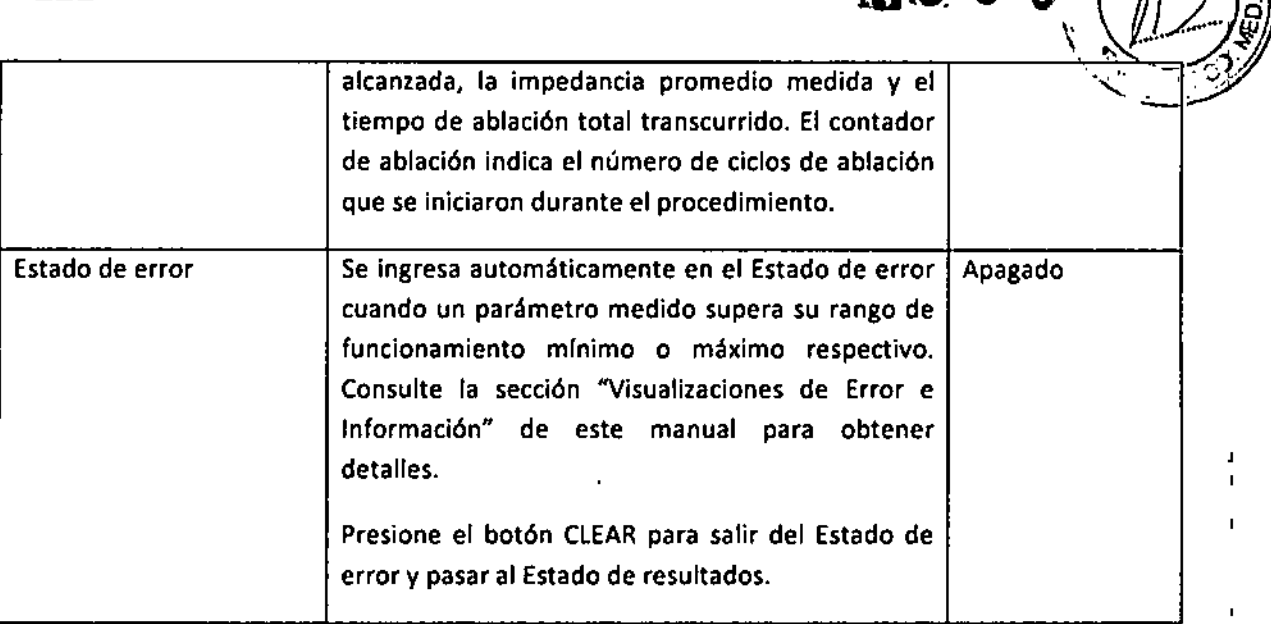

#### Transiciones entre Estados de Funcionamiento

las transiciones entre estado de funcionamiento pueden controlarse mediante software o mediante ingresos de datos por parte del usuario, como se muestra a continuación:

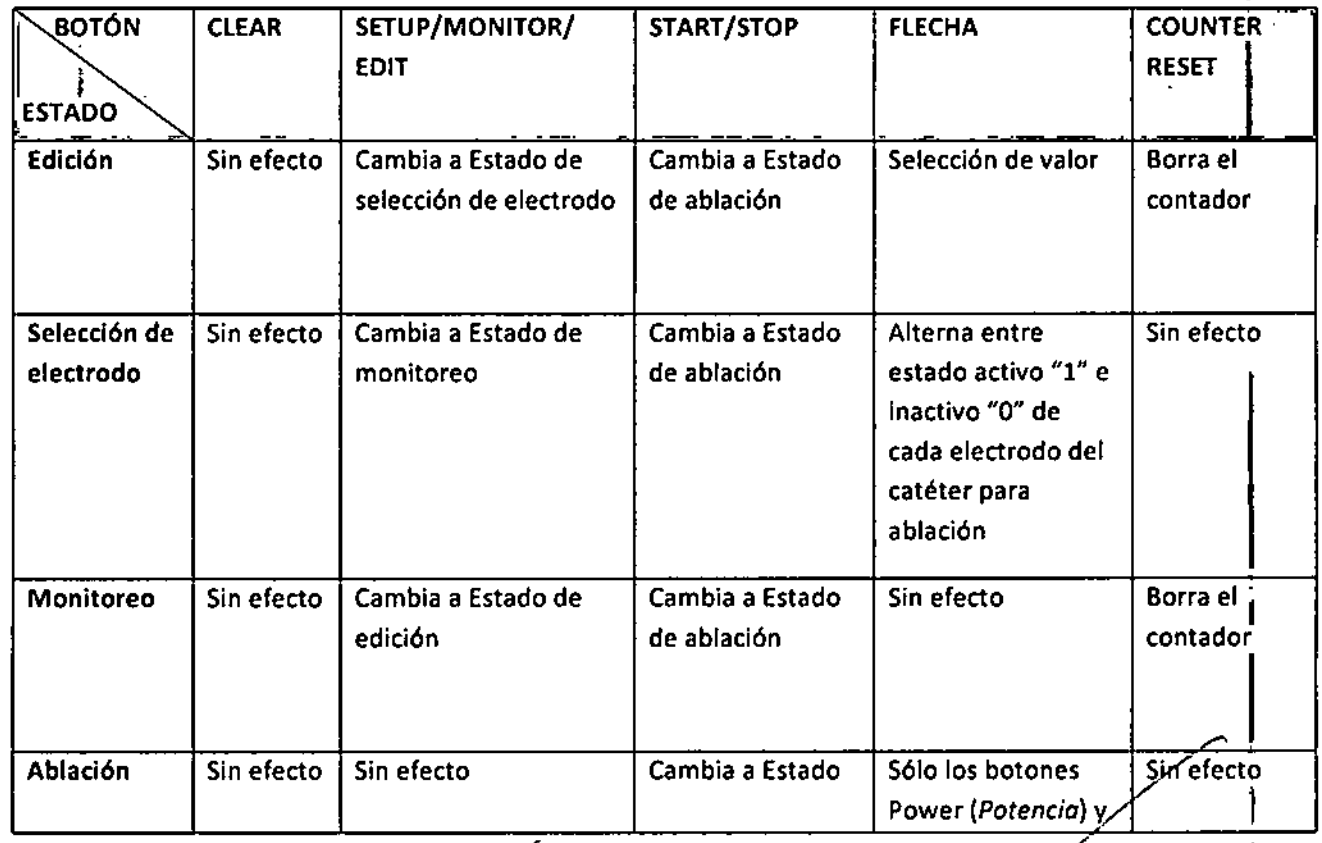

ST. JUDE MED .<br>Entina s.a. **LOZZA** ERADA

10

ST JUDE MEDICAL ARGENTINA S.A Sebastián Antoniccili Director Técnico

*iJJt3* 9 *<sup>B</sup>' .~1,¡O;<'~*

Ĭ.

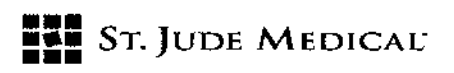

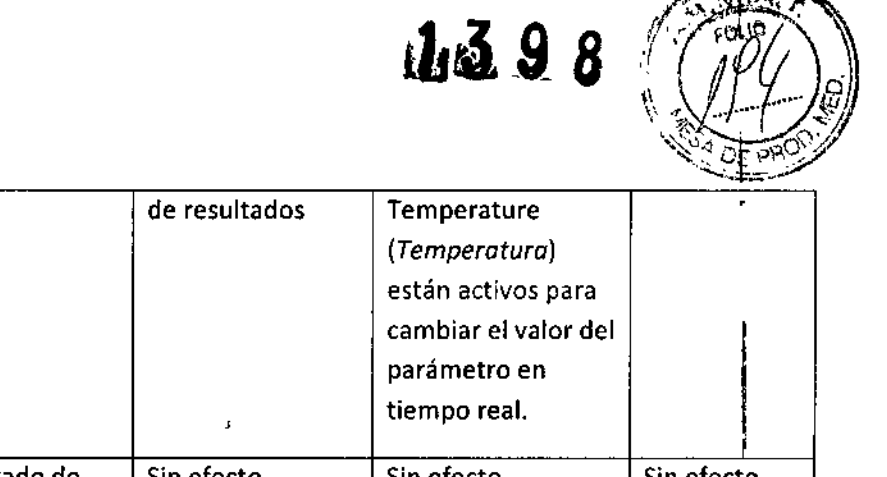

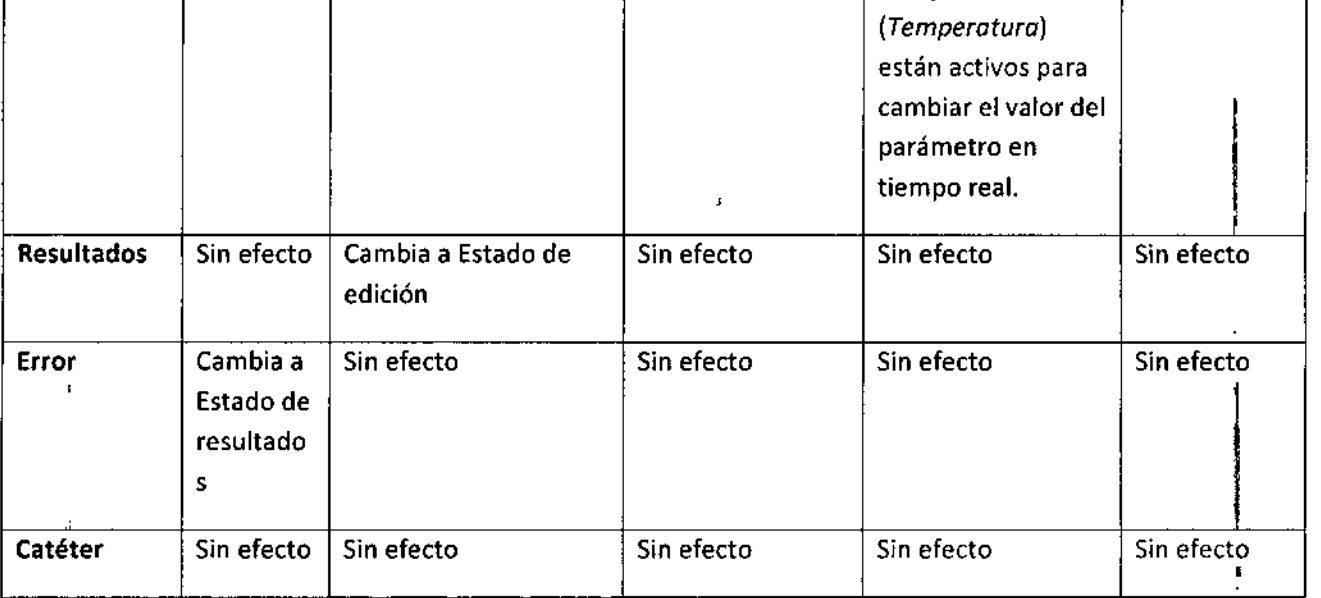

#### CONTROLES <sup>Y</sup> ENTRADAS DEL GENERADOR ¡

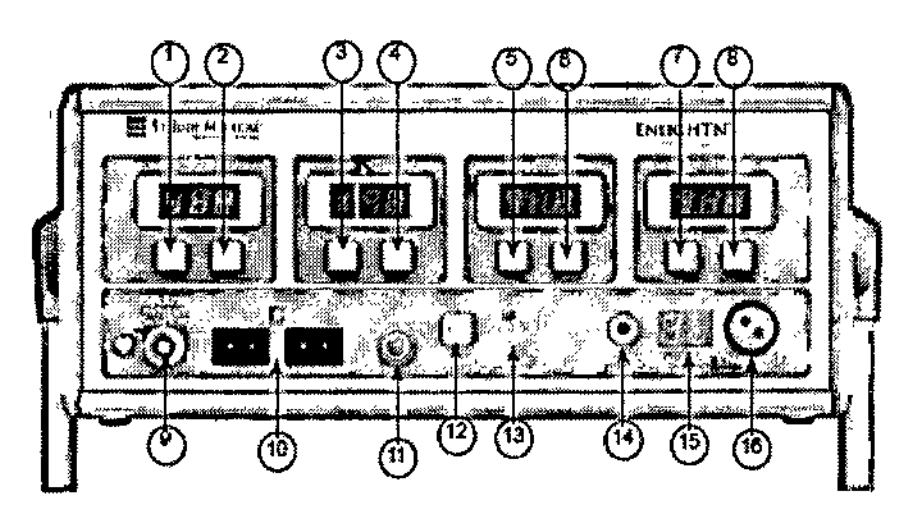

#### Panel Frontal del Generador

*BOTÓN POWER (POTENCIA), FLECHA ASCENDENTE*

la ventana de visualización del lED de potencia indica 6 vatios cuando se enciende inicialmente el generador. El valor de vatios exhibido es la potencia de RF máxima que se suministra al tejido.

Presione este botón para aumentar el punto de ajuste de potencia. La potencia puede ajustarse en incrementos de 1 vatio. Presionar y mantener el botón hace que el valor exhibido' cambie (se desplace) rápidamente hasta que se alcanza el límite máximo o hasta que se deja

 $\mathbb{Z}^{\mathbb{Z}}$ 11

1

S. JUDE DU .<br>GENTINA <sub>Sila</sub> ALE.I **DERADA** i<br>Ii<br>Ii

ST JUDE MEDICAL ARGENTINA S.I. ntomcelli **Chrector Técnico** 

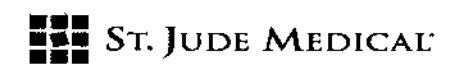

 $\bigg\{$ 

 $\ddot{\cdot}$ 

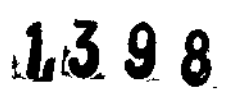

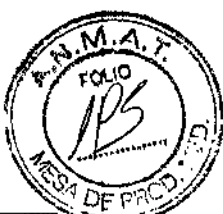

 $\frac{1}{\pi}$ 

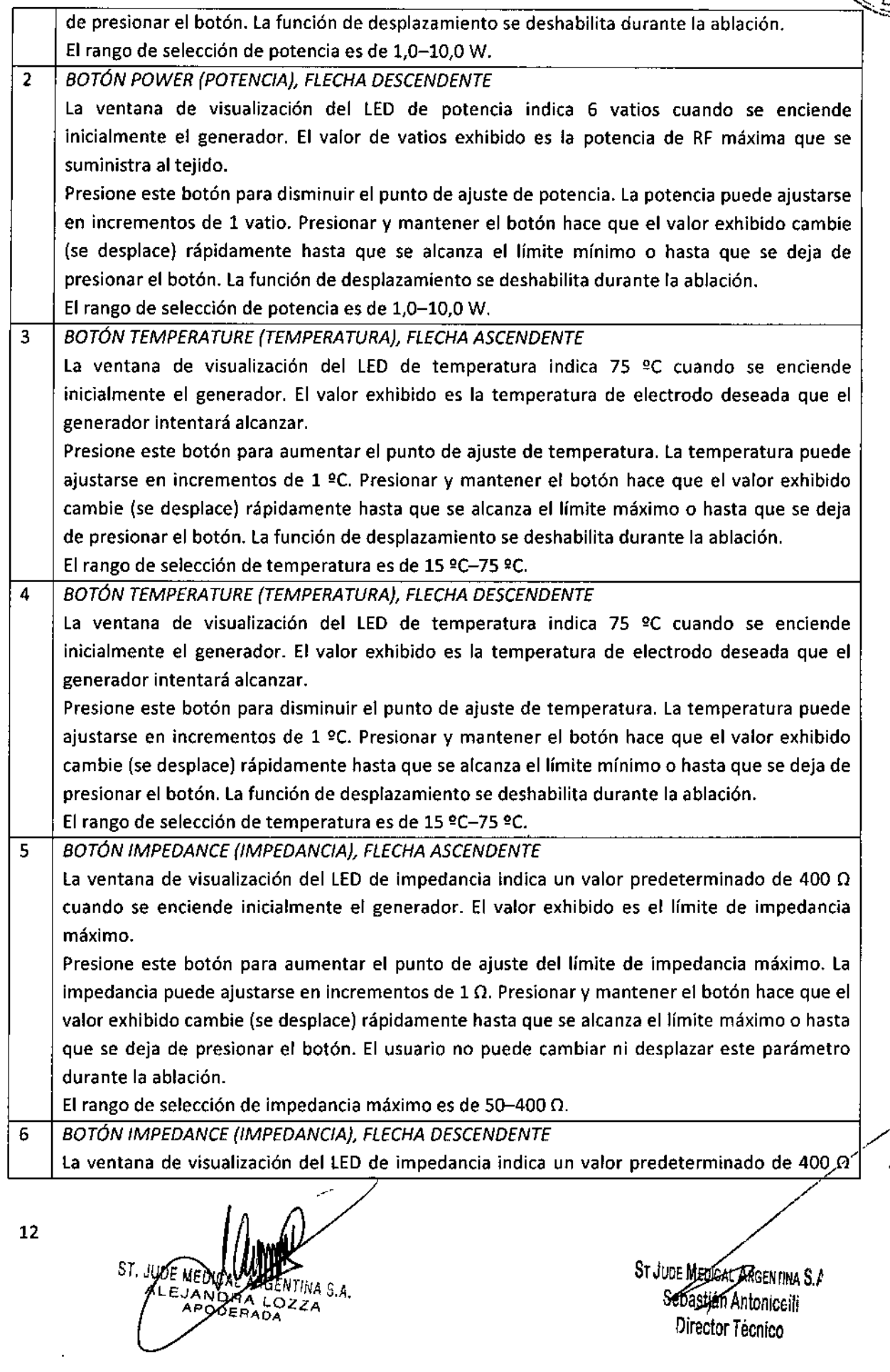

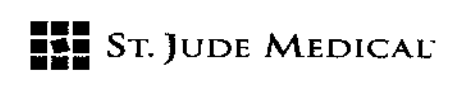

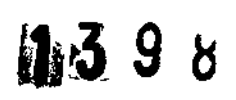

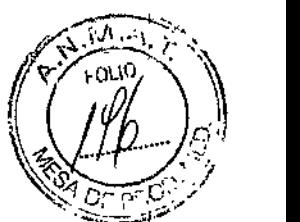

i.

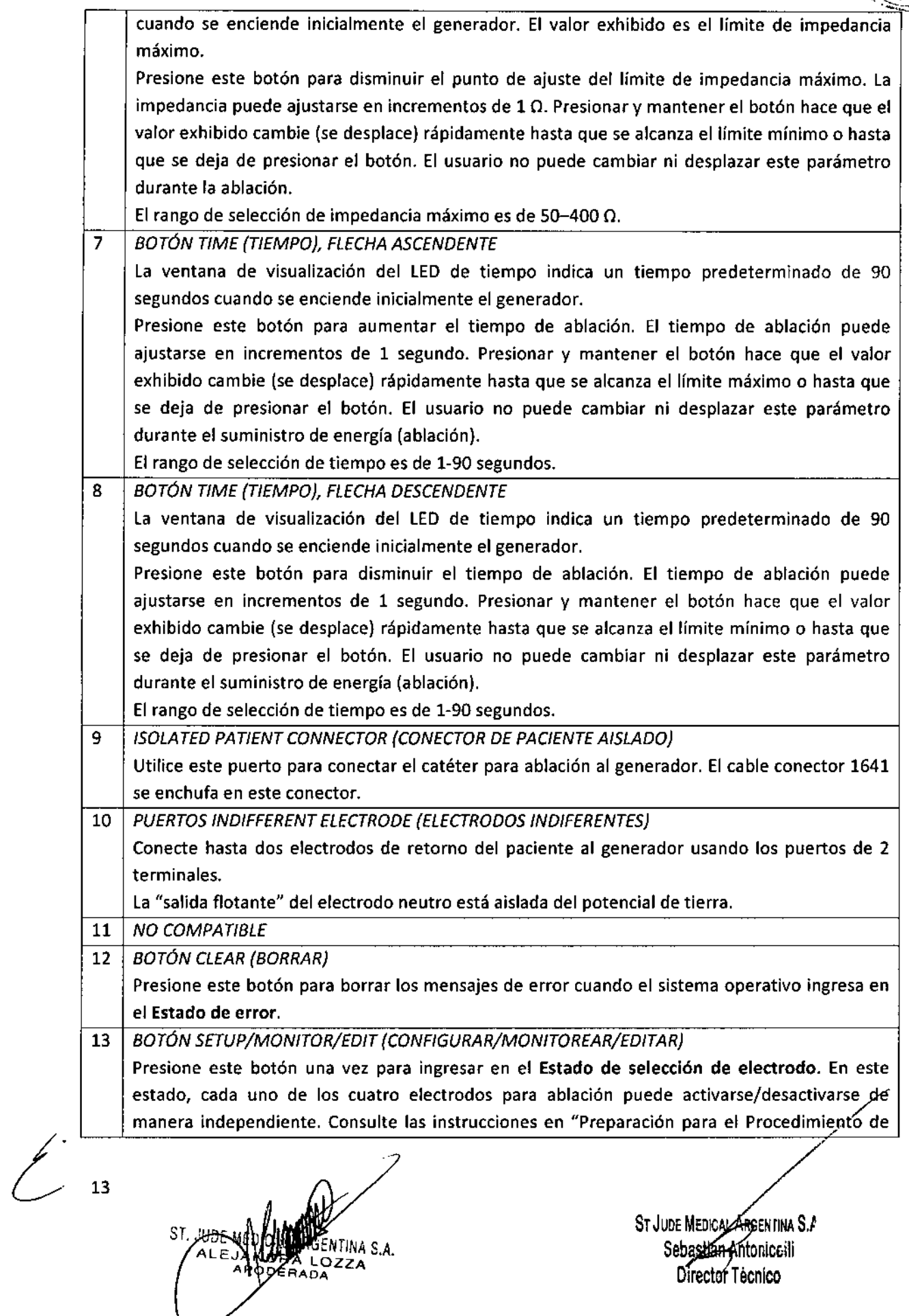

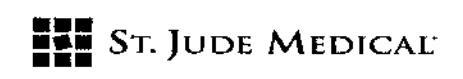

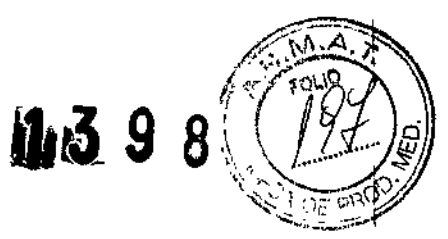

1

 $\mathbf{I}$ 

 $\mathbf i$ 

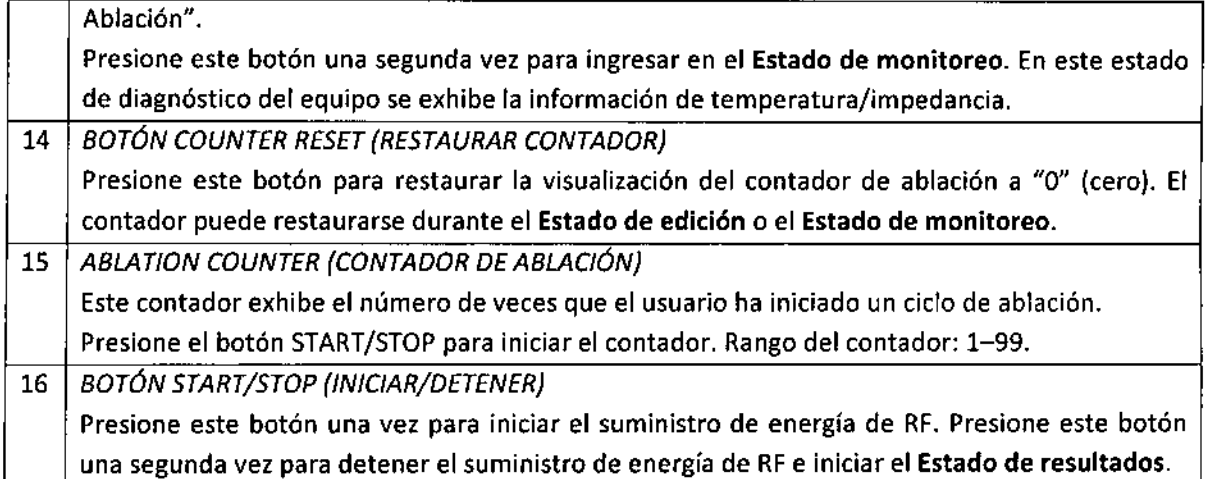

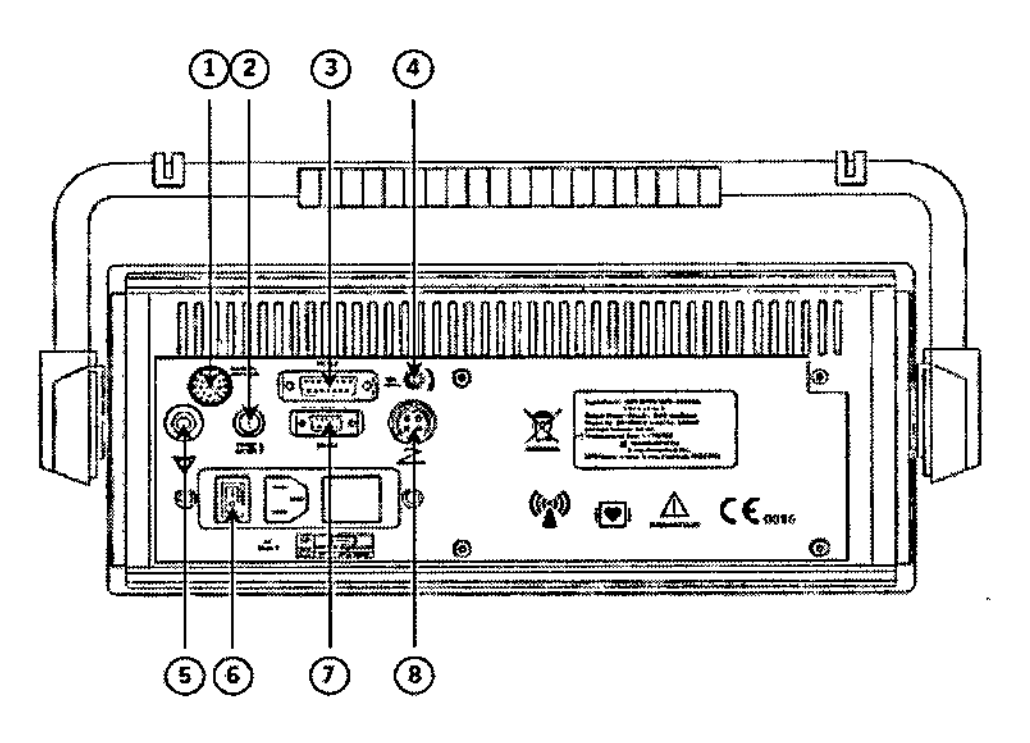

#### Panel Trasero del Generador

 $\overline{\phantom{a}}$ 

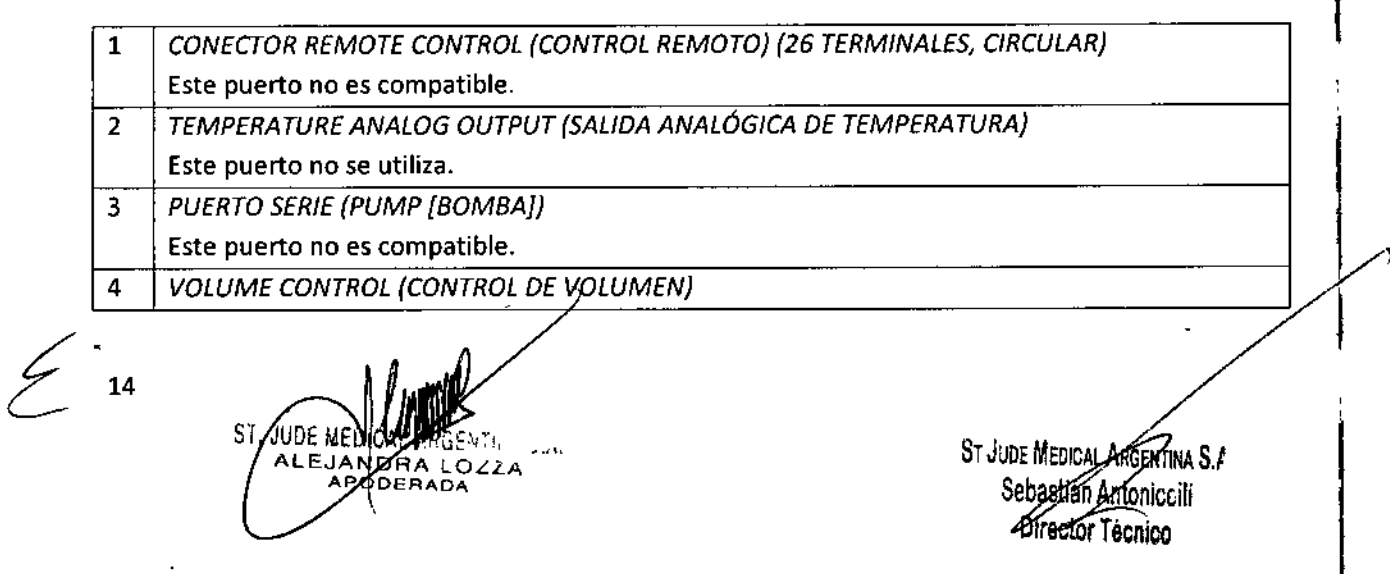

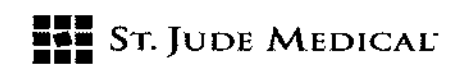

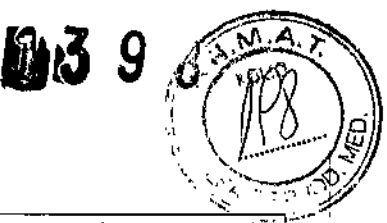

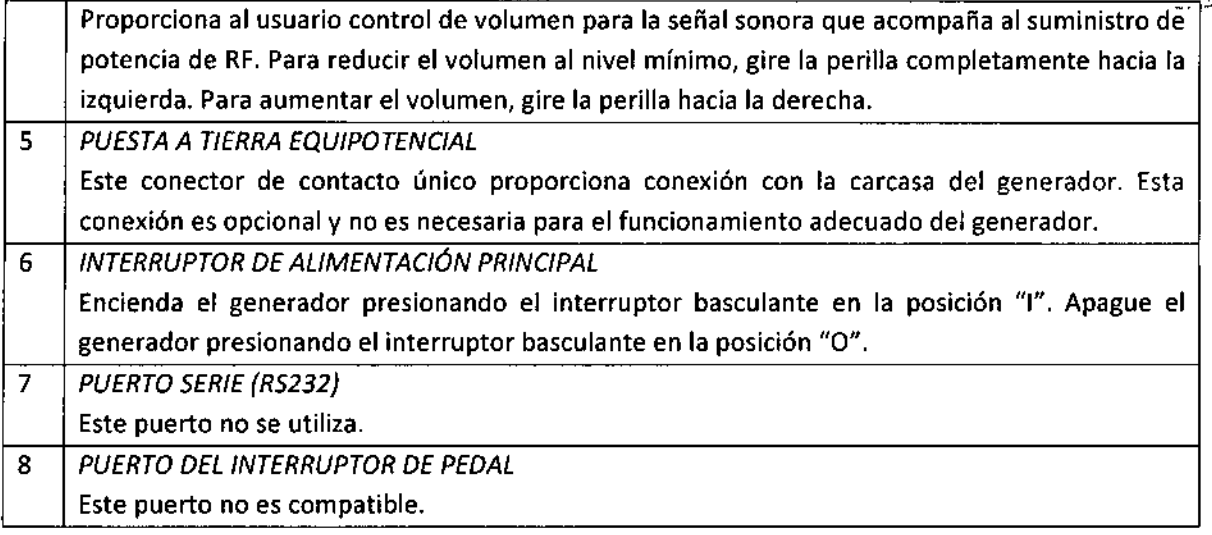

#### PREPARACiÓN PARA ELPROCEDIMIENTO DEABLACIÓN

1. Prepare al paciente para el procedimiento de ablación usando los procedimientos estándar para electrocauterio, que incluyen la colocación adecuada del o los electrodos de retorno del paciente.

PRECAUCIÓN:Todo el cuerpo del paciente debe ser aislado del contacto con piezas metálicas puestas a tierra.

PRECAUCIÓN: No aplique el electrodo de retorno del paciente en un lugar donde pueda acumularse líquido.

2. Coloque el generador de manera que pueda accederse fácilmente al panel frontal.

3. Conecte los electrodos de retorno del paciente a los puertos INDIFFERENT ELECTRODE en el panel frontal del generador. Empuje suavemente las piezas de conexión de los electrodos de retorno en forma recta hacia dentro hasta que queden firmes en su lugar.

4. Conecte el cable conector 1641 al catéter para ablación. Alinee suavemente los terminales del cable conector (extremo verde) con el enchufe hembra verde del catéter para ablación yempuje hacia dentro hasta que el conector encastre firmemente en el enchufe hembra.

5. Conecte el extremo amarillo del cable conector 1641 al puerto amarillo del generador denominado ISOLATED PATIENT CONNECTOR.

6. Conecte el cable de alimentación del generador a un toma corriente eléctrico de CA puesto a tierra adecuadamente. Para garantizar la correcta puesta a tierra, el enchufe macho del cable de alimentación debe instalarse en un tomacorrlente de pared de CA diseñado con "grado hospitalario" o "sólo para hospital".

PRECAUCIÓN: Nunca utilice un tomacorriente sin conexión de puesta a tierra.

7. Encienda el generador presionando el interruptor basculante, ubicado en el panel posterior, en la posición ''l''. Cuando el generador se enciende, exhibe brevemente el número de la versión de software y luego ingresa en el Estado de prueba. Cuando el generador está en Estado de prueba, el botón SETUP/MONITOR/EDIT está encendido. Si, durante el **Estado de prueba**, alguna de las *pruebas falla, se exhibe el mensaje de error "HELP" ("AYUDA")* y el sistema operativo no responde

ST. JUDE MEDICAN ANDRA

15

ST JUDE MEDICA nNAS,/ LAntonice ili rTécnlco

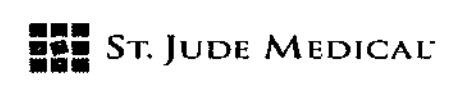

a los comandos del usuario. Consulte la sección "Visualizaciones de Error e Información" de este manual para obtener más información.

Cuando el Estado de prueba fjnaliza satisfactoriamente, el generador carga las siguientes configuraciones predeterminadas para los cuatro catéteres para ablación:

-Potencia: 6 W

-Tiempo: 90 segundos por electrodo para un total de 360 segundos para un ciclo de ablación -Impedancia: 400 O

-Temperatura: 75 °C

8. Verifique que no haya errores de catéter. Si se exhiben los mensajes de error "No id" o "No Cath", conecte un catéter para ablación válido al generador. Consulte la sección ''Visualizaciones de Error e Información" de este manual para obtener más información.

9. Acceda a la arteria renal y coloque el Catéter para Ablación de la Arteria Renal EnligHTN mediante una técnica intervencionista estándar. Consulte los detalles del procedimiento en las Instrucciones de Uso del Catéter para Ablación de la Arteria Renal EnligHTN.

10. Confirme las configuraciones de temperatura, potencia e impedancia predeterminadas. St. Jude Medical recomienda las configuraciones predeterminadas preprogramadas (potencia: 6 W, tiempo: 90 segundos, impedancia: 400  $\Omega$ , temperatura: 75 °C).

11. Desactive los electrodos, si lo desea. los cuatro electrodos para ablación están activos por defecto. Para desactivar los electrodos de manera selectiva, presione el botón

SETUP/MONITOR/EDIT para ingresar en el Estado de selección de electrodo. En la pantalla del generador se exhiben los canales 1-4. Cada canal corresponde a un electrodo en el catéter para ablación. Elcanal 1 se exhibe en la ventana de potencia, el canal 2 se exhibe en la ventana de temperatura, el canal 3 se exhibe en la ventana de impedancia y el canal4 se exhibe en la ventana de tiempo.

Después de cada número de canal aparece un "-O" o "-1"; "-O"indica que el electrodo está inactivo y "-1" indica que el electrodo está activo (Figura 1). Utilice las flechas ascendentes o descendentes debajo de cada ventana de canal para activar o desactivar los electrodos.

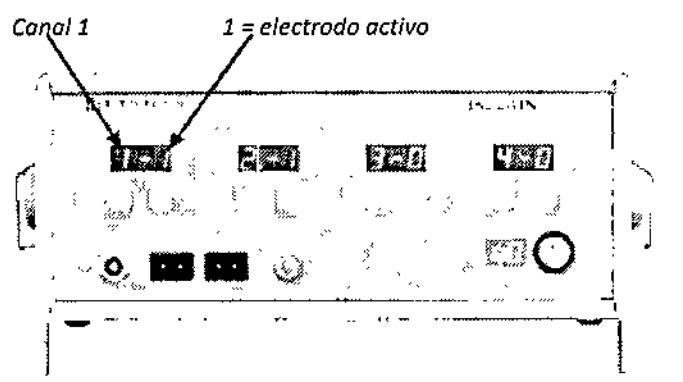

#### *Figura 1*

12. Confirme los valores de impedancia y temperatura válidos para los electrodos activos. Presione el botón SETUP/MONITOR/EDIT para ingresar en el Estado de monitoreo. Cada electrodo activo se monitorea en un canal del generador, "P1", "P2", "P3" o "P4", durante un período de 3 segundos.

 $16 \div 16$ ST. HNA SLA

St *Jude Medical Argentin, S.A. Sebas)jáÍ(*MollÍc¡i¡¡ Oliector recnic

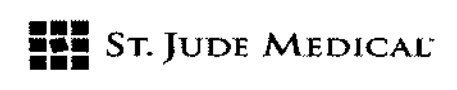

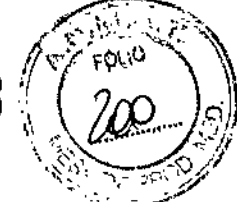

la ventana de visualización de tiempo indica el canal activo. Lasventanas de temperatura e impedancia exhiben los valores de temperatura e impedancia para el electrodo activo. La ventana de potencia exhibe "---."

Cuando finaliza la función de monitoreo para el primer electrodo, se actualizan los valores de temperatura e impedancia en tiempo real en las visualizaciones respectivas. Cuando el generador avanza al siguiente canal activo, emite un tono sonoro. Los valores de impedancia son aproximadamente 150-300  $\Omega$  cuando el electrodo está en contacto estable con el tejido. Consulte la sección "Visualizaciones de Error e Información" de este manual si las lecturas de los electrodos exceden los límites de temperatura o impedancia preconfigurados.

#### PROCEDIMIENTO DEABLACiÓN

Presione el botón START/STOP una vez para comenzar la ablación. Cuando se suministra potencia de RF al catéter para ablación, el botón START/STOP se ilumina.

En el Estado de ablación, el generador suministra potencia a los electrodos en orden secuencial, exhibiendo las mediciones de nivel de potencia, temperatura e impedancia para cada electrodo activo. Cuando el generador avanza al siguiente canal activo, emite un tono sonoro. Para deshabilitar un electrodo del catéter para ablación en cualquier momento durante el procedimiento, consulte el paso 11 de "Preparación para el Procedimiento de Ablación". la visualización de tiempo refleja el tiempo de ablación total transcurrido para todos los electrodos activos. (El contador de tiempo no se reinicia en "O" cuando el generador activa un canal nuevo. Si el usuario ha retenido el tiempo de ablación predeterminado de 90 segundos y la visualización de tiempo muestra 95 segundos, el generador ha suministrado potencia al primer electrodo durante 90 segundos y al segundo electrodo durante S segundos.)

la potencia, la temperatura, la impedancia y el tiempo pueden monitorearse en todo momento durante el suministro de potencia de RF, como se describe a continuación:

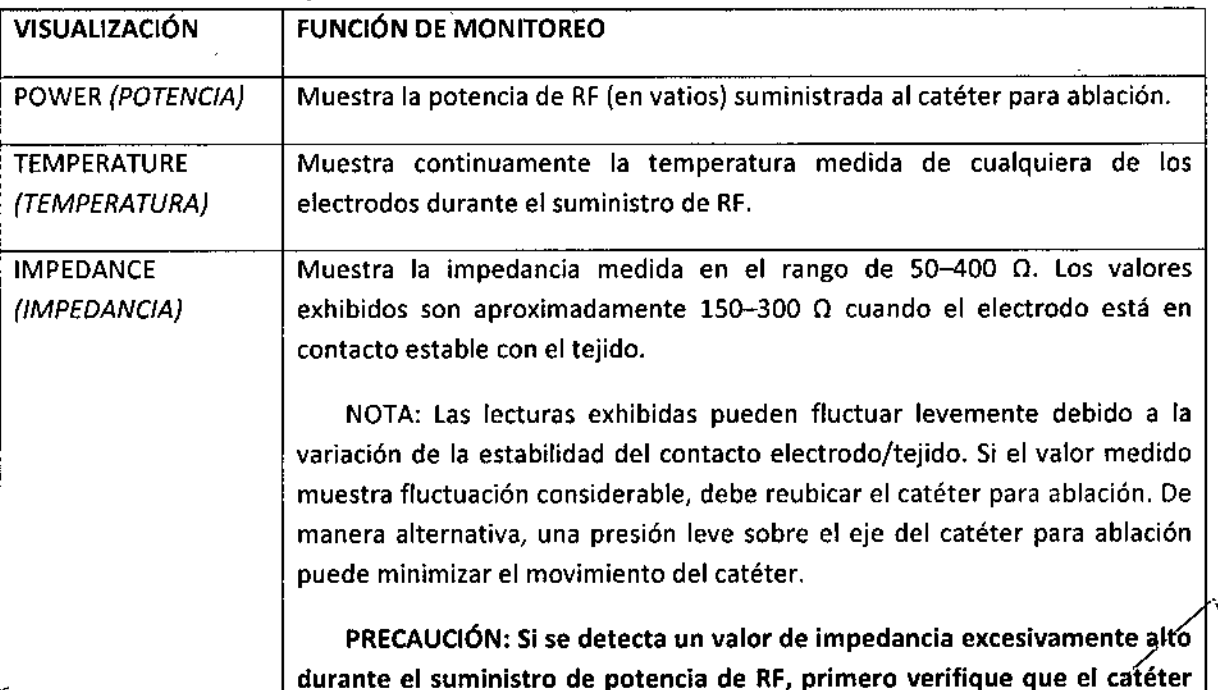

ST JUDE MEDICAL Sepasugp Antonicc lí / ctorTécnico

/

17

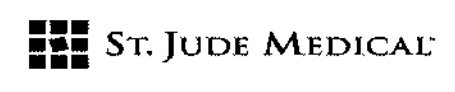

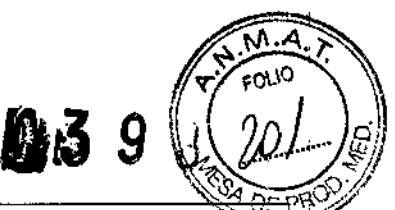

à.

lefiiceili

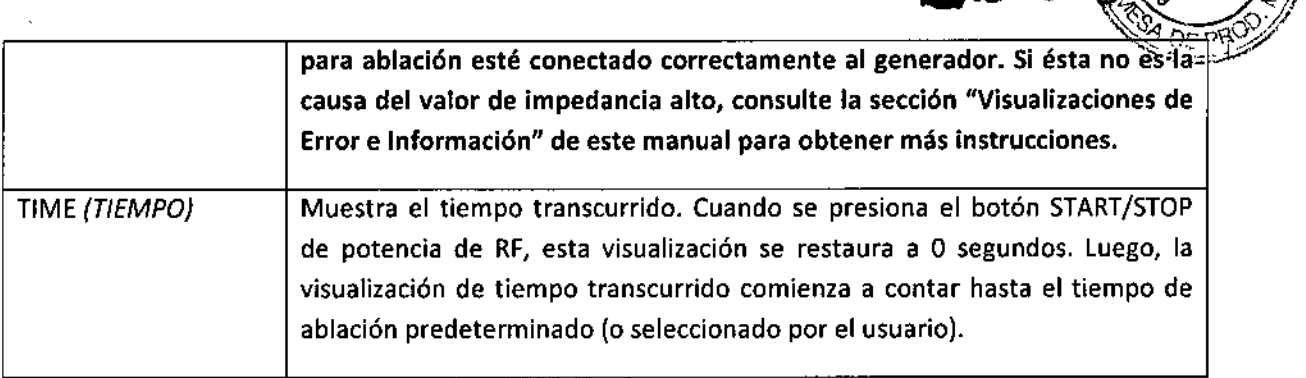

El botón START/STOP permanece iluminado hasta que se interrumpe el suministro de potencia de RF mediante alguno de tos siguientes métodos:

- Alcanzar el tiempo de ablación deseado .
- Presionar el botón START/STOP una segunda vez.
- Exceder los límites de impedancia preconfigurados (Consulte la sección "Visualizaciones de Error
- e Información" de este manual).
- Exceder los límites de temperatura preconfigurados (Consulte la sección "Visualizaciones de Error e Información" de este manual).

#### VISUALIZACIONES DE ERROR E INFORMACiÓN

Pueden observarse mensajes de error durante el funcionamiento del generador. A continuación se proporcionan las descripciones de error y las acciones sugeridas:

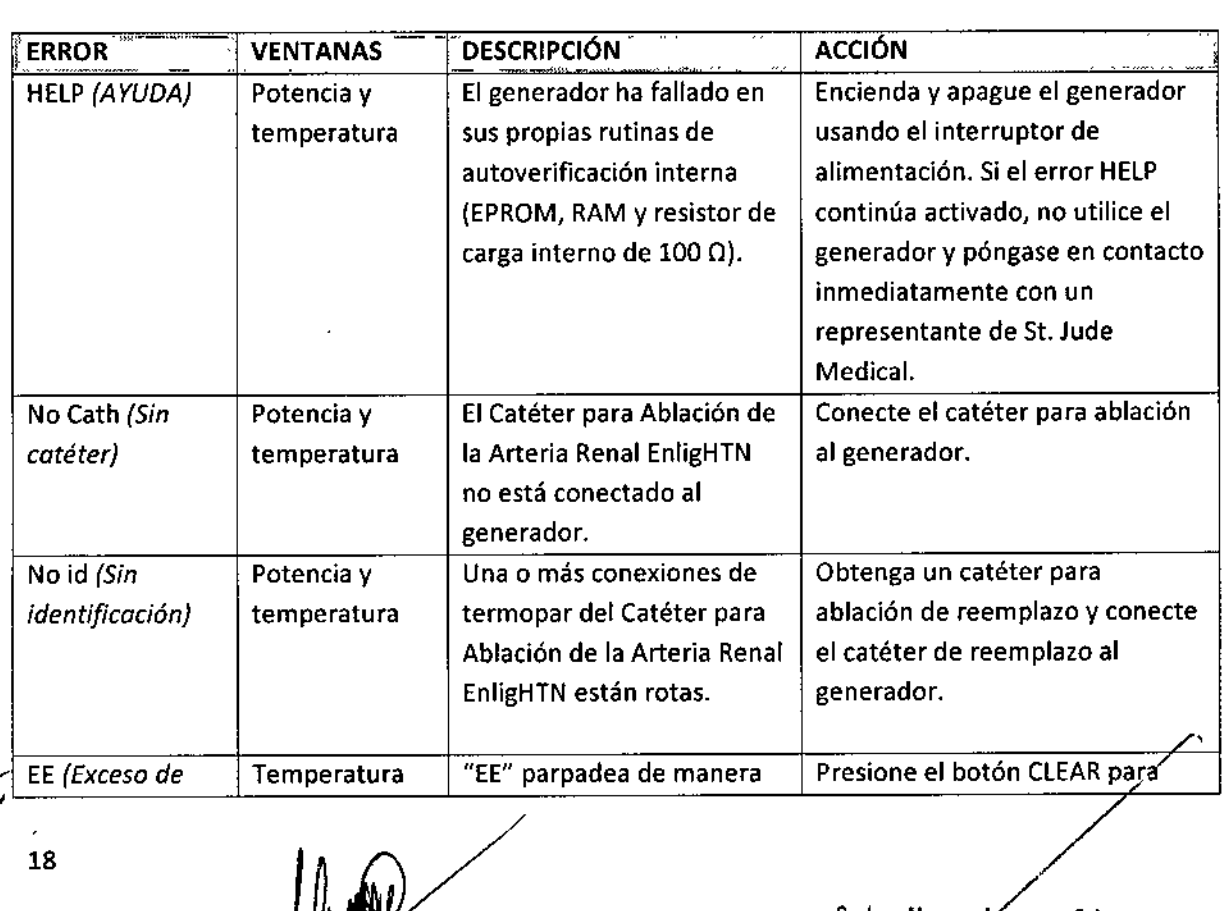

ST. JUDE MEDICA

EJANDRA

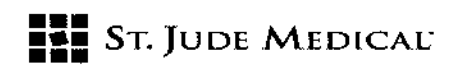

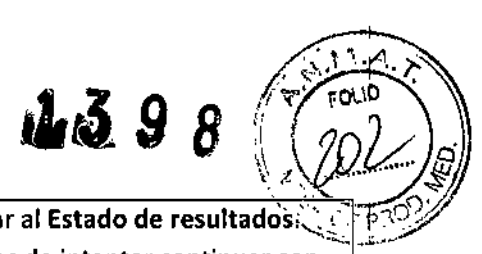

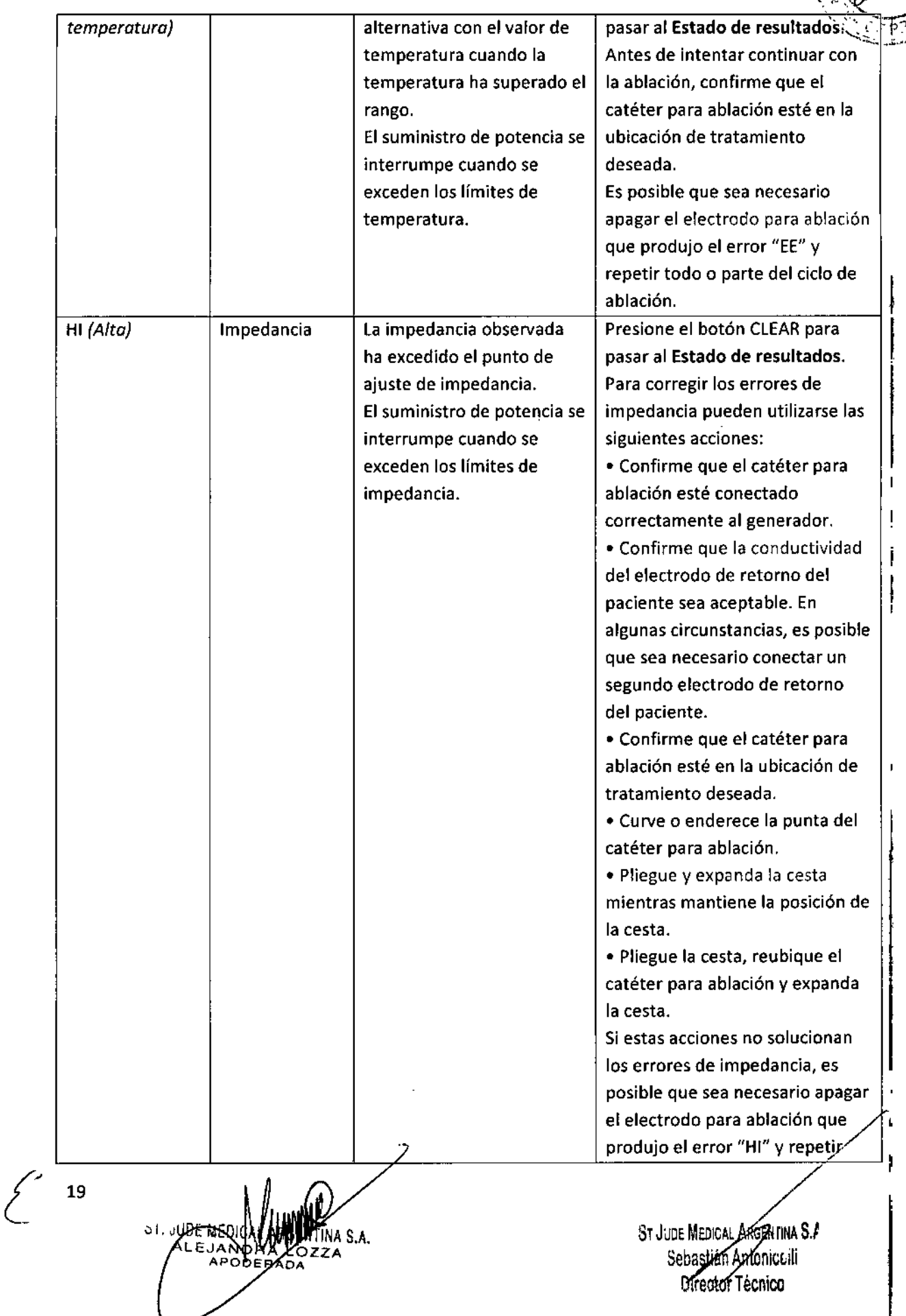

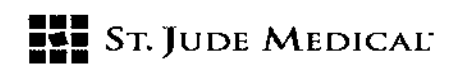

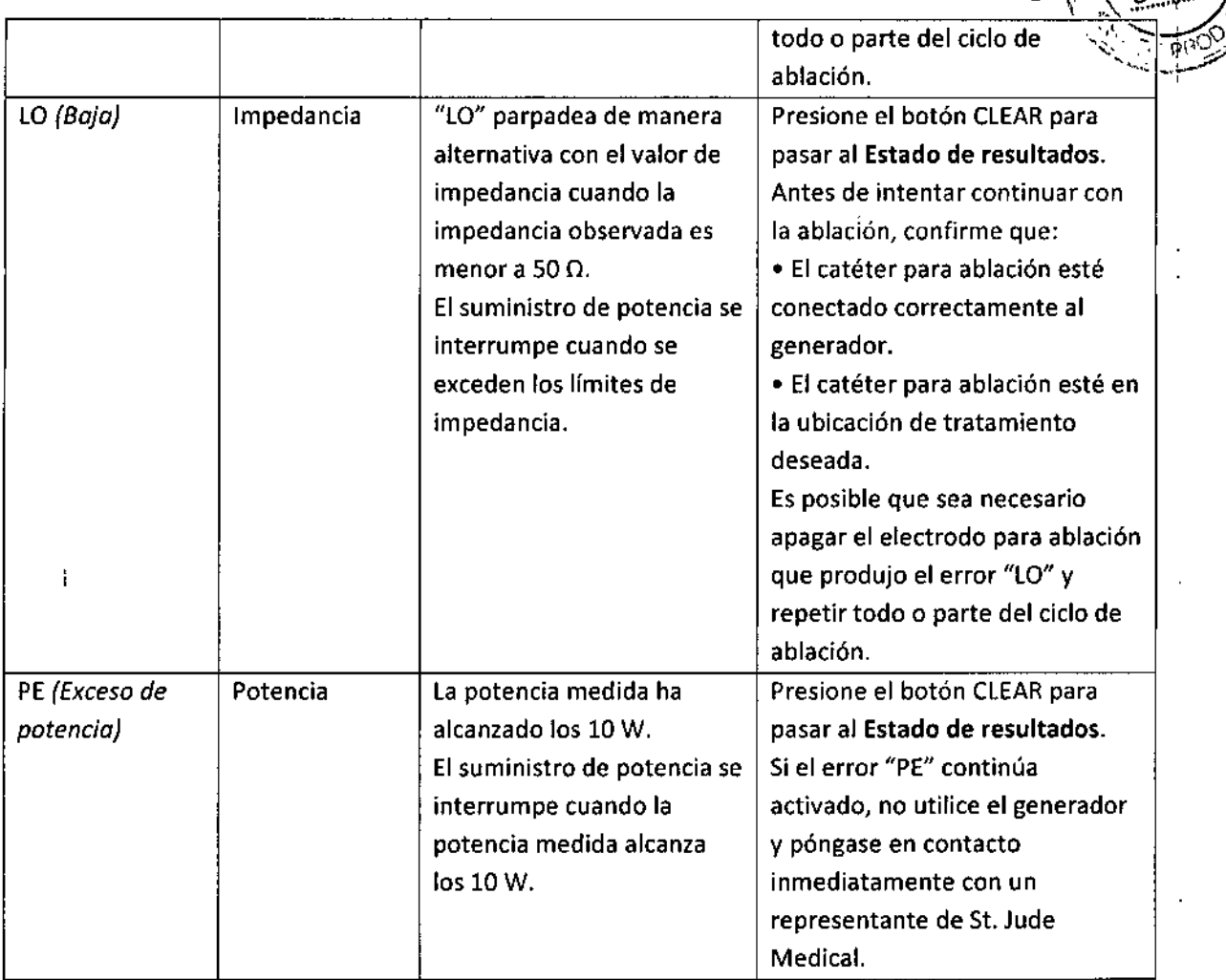

#### CÓMO DESCONECTAR LOS CABLES Y ELECTRODOS DEL GENERADOR

Apague y desenchufe el generador antes de desconectar los cables y electrodos. Para desenchufar el electrodo de retorno del paciente, tome la pieza de conexión y tírela suavemente hacia fuera del puerto.

#### PRECAUCIÓN: No desconecte el electrodo de retorno del paciente tirando del cable.

Desconecte cuidadosamente el cable conector 1641 del catéter para ablación y del generador. El cable conector 1641 puede limpiarse y esterilizarse como se describe en las Instrucciones de Uso del Cable Conector ENL-CC-01.

#### SERVICIO TÉCNICO Y MANTENIMIENTO

El generador no requiere mantenimiento o servicio técnico de rutina. Si el generador no funciona cuando está enchufado en un receptáculo de alimentación de CA adecuado y el interruptor de alimentación está encendido, verifique el fusible (Consulte "Reemplazo de Fusibles"). Si ocurre una segunda falla, notifíquela a St. Jude Medical para solicitar servicio técnico. El generador no contiene piezas para reparación por parte del usuario. El desmontaje e intento de reparación por parte de personal no calificado puede provocar una condición peligrosa e invalidar la garantía.

20

*f*

NrlNA 5./ niceill uitector lecnico ~T JJDt MEDIe  ${\tt Sebast}$ 

 $\bigotimes_{i\in I} M_{i+1}$ 

 $\sqrt{2}$   $\sim$   $\frac{10}{2}$ 

**2598** 

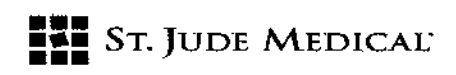

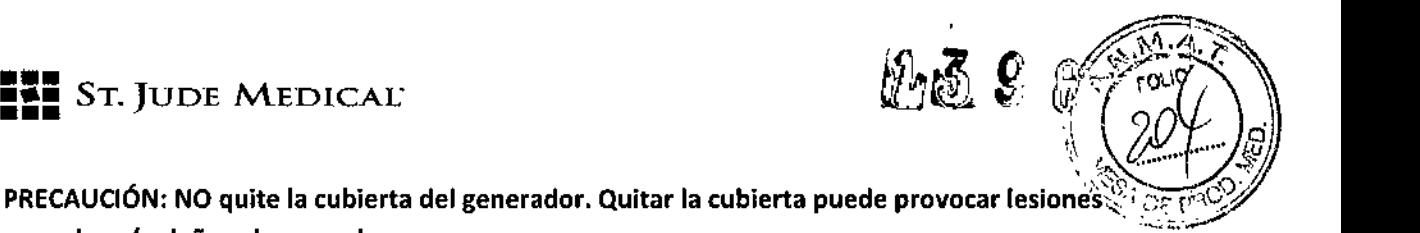

PRECAUCIÓN: NO quite la cubierta del generador. Quitar la cubierta puede provocar (esiones personales *vIo* daños al generador.

Póngase en contacto con su representante local de St. Jude Medical para obtener información acerca de la política de servicio técnico general y garantía limitada.

#### limpieza

las superficies exteriores del generador y sus accesorios pueden limpiarse con una solución de jabón neutro. NO sumerja el generador ni sus accesorios en ningún líquido. Evite los limpiadores cáusticos o abrasivos. Si es necesario hacer desinfecciones, puede utilizarse alcohol isopropílico para limpiar las superficies exteriores.

#### Reemplazo de Fusibles

PRECAUCiÓN: Antes de reemplazar los fusibles, desconecte ei cable de alimentación principal del generador.

#### . Reemplazo de Fusibles Principales

Con un destornillador plano, empuje el soporte del fusible hacia fuera del módulo de entrada de alimentación. Reemplace el fusible por otro fusible del mismo tipo y corriente nominal. Consulte la etiqueta del panel trasero. Inserte el nuevo fusible en el soporte del fusible y reinserte el soporte del fusible en el módulo de entrada de alimentación. Cuando reemplace el soporte del fusible, asegúrese de insertarlo en la orientación correcta para el nivel de voltaje de funcionamiento. Reemplazo de Fusibles del Tomacorriente Auxiliar

Utilice un destornillador plano para rotar el soporte del fusible hacia la izquierda 1/8 de giro. El soporte del fusible sobresaldrá aproximadamente % de pulgada. Quite el soporte del fusible y el fusible. Reemplace el fusible y vuelva a colocar el soporte del fusible en la posición original. Si parece que el generador tiene un problema, póngase en contacto con St. Jude Medical. Sin Componentes para Reparación por Parte del Usuario

No hay componentes para reparación por parte del usuario dentro de nuestros productos. No intente realizar ningún trabajo de reparación ni intente abrir el Dispositivo para Ablación por RFo los recintos con interruptor de pedal. Esta garantía limitada es nula e inválida si el producto se utiliza incorrectamente, se maltrata, se modifica o se fuerza de cualquier manera.

#### DATOSTÉCNICOS

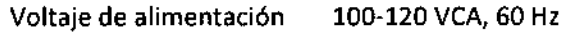

200-240 VCA, 50 Hz

Corriente nominal T2.0 A (IBl N.º de Parte 180620-001) / 250 V (220-240 VCA)

Corriente nominal del

T3.15 A (IBI N. º de Parte 180620-002) / 250 V (100-120 VeA)

fusible

*f'* 21

ST. JUDE MEDI

ST JUDE MEDICAL ARGEN UNA S.A Sebastián Antoniccili Director Técnico

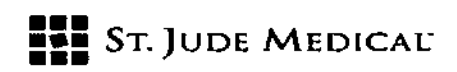

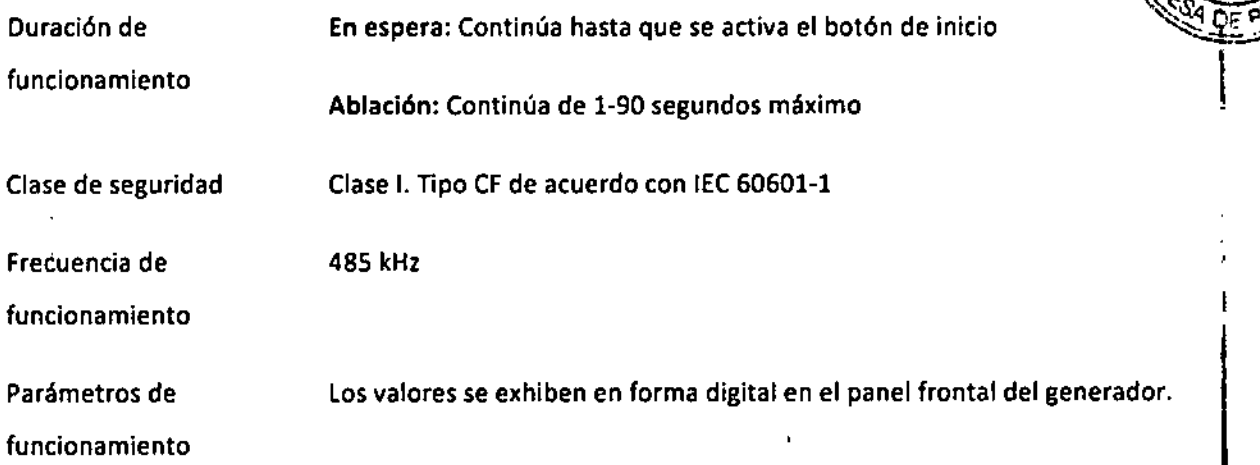

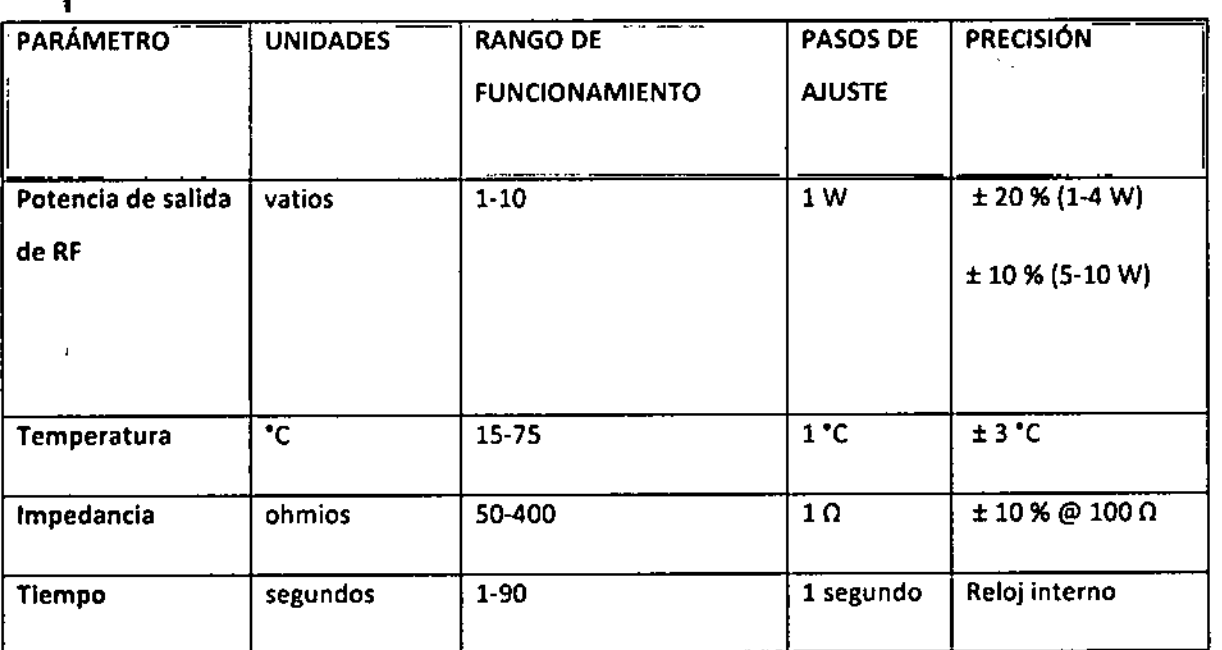

**Monitoreo de temperatura**

**Modos de funcionamiento**

**Entrada/Salida**

**Visualización simultánea e independiente de 4 canales**

**Modo de control de temperatura**

**. Enchufe hembra de 14 terminales para el catéter para ablación**

**- Enchufe hembra para el interruptor de pedal (no** compatibl~

ST. **JUDE MEDI** S.A. LEJANDRA LOZZA

**ST JUDE MEDI** nna S.A **Sebas** Director Técnico

22

I

h.

1398

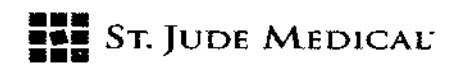

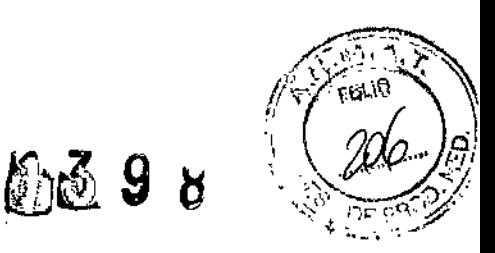

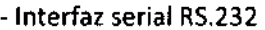

- Conector BNC de salida analógica

Tamaño 362 mm x 153 mm x 317 mm (ancho x alto x profundidad sin el mango)

Peso

9,75 kg

#### Especificaciones ambientales

Almacenamiento

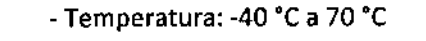

- Temperatura:  $10 °C$  a 40 °C

- Humedad relativa: 10 % a 100 %, sin condensación

- Presión atmosférica: 500 a 1060 milibares

Funcionamiento

- Humedad relativa: 30 % a 75 %, sin condensación

- Presión atmosférica: 700 a 1060 milibares

EJANO<br>APOA

¿

ST JUDE MEDICAL ARGENTINA S.A. stián Aptonice ili ector Tecnico

23

ţ

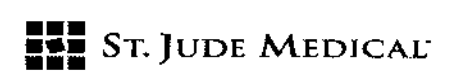

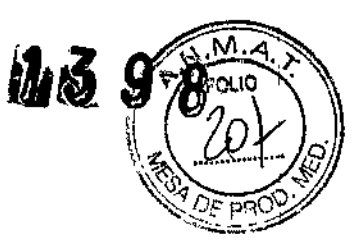

#### Descripción del catéter

El Catéter para Ablación de la Arteria Renal EnligHTN'M es parte del Sistema de Denervación Renal EnligHTN™. El Sistema de Denervación Renal EnligHTN está diseñado para administrar energía de radiofrecuencia (RF) a los nervios renales a fin de lograr la denervación deseada.

El Catéter para Ablación de la Arteria Renal EnligHTN es un dispositivo de un solo uso que contiene una cesta de electrodos expandible con cuatro electrodos para ablación de platino-iridio (Pt-Ir). los electrodos administran energía de radiofrecuencia de bajo nivel a las arterias renales a través de un sitio de acceso vascular percutáneo.

El segmento distal del catéter para ablación es deflectable para ayudar en la colocación adecuada de la cesta. El mango se utiliza para accionar la expansión y relajación de la cesta y para accionar la deflexión del catéter para ablación en el extremo distal. los electrodos para ablación y la punta son radiopacos para poder visualizarlos bajo fluoroscopía. El dispositivo se entrega estéril (por gas de óxido de etileno) y está destinado para un solo. El Catéter para Ablación de la Arteria Renal EnligHTN está disponible en los siguientes tamaños:

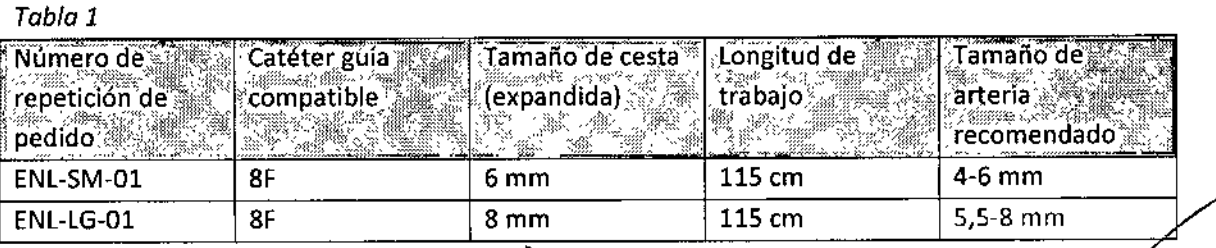

24

JUDE ₩ TINA S.A. AL F.I. VORA LC<br>ODERADA LOZZA

ST JUDE MEDIOAL ARGENTINA S.A Aptóniceilí irectat Técnico

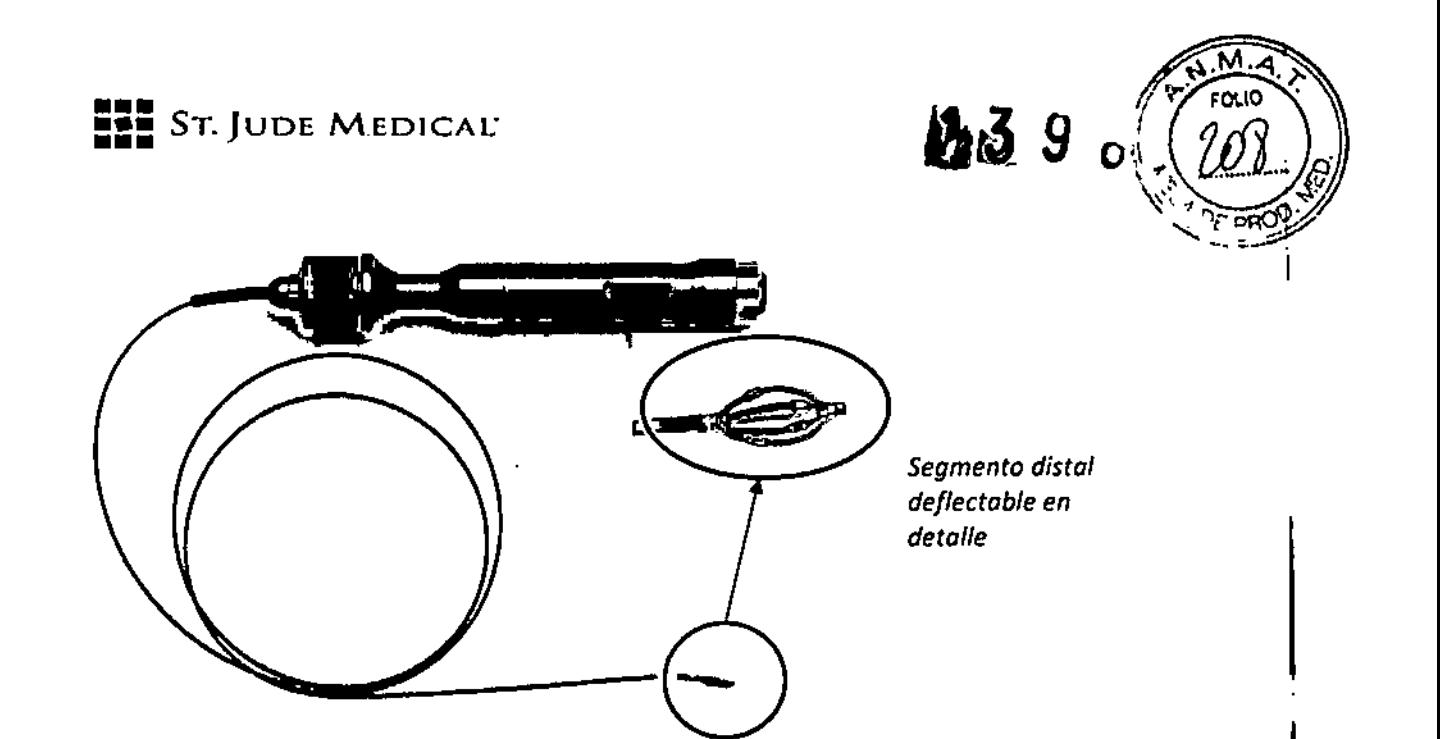

*Figuro* 1: *Catéter para Ablación de lo Arteria Renal EnligHTN*

#### INDICACIONES

El Catéter para Ablación de la Arteria Renal EnligHTN está indicado para uso en procedimientos de denervación renal para el tratamiento de la hipertensión arterial.

#### Contraindicaciones

#### CONTRAINDICACIONES

las contraindicaciones del catéter para ablación incluyen:

- Pacientes con una infección sistémica activa.
- Pacientes con estenosis de la arteria renal mayor que 30 %.
- Pacientes con angioplastia renal previa, stents renales permanentes y/o injertos de stent aórtico.
- Pacientes con anormalidades en la coagulación sanguínea.

#### ADVERTENCIAS

25

- Lea cuidadosamente todas las instrucciones antes del uso. •
- Asegúrese de que el catéter para ablación se encuentra a temperatura ambiente antes del uso para garantizar la medición precisa de temperatura. •
- El Catéter para Ablación de la Arteria Renal EnligHTN está disefiado para trabajar específicamente con el Generador para Ablación por RF EnligHTN y sólo debe utilizarse con dispositivos fabricados o recomendados por St. Jude Medical. Consulte las instrucciones de uso de cada componente del sistema para obtener información más detallada. •

**OF JUDE NEDIS** 

ST JUDE MEDIGGE ABSENTINA S.A **stian Antonice ili** Director Técnico

|<br>|<br>!

I

# SToJUDE MEDlCAC **••• ••• •••**

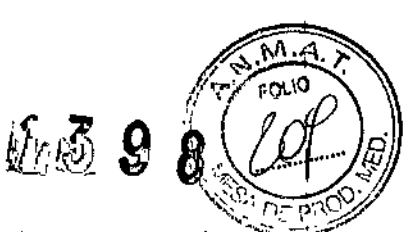

- El dispositivo sólo debe ser utilizado por médicos que comprendan minuciosamente los principios técnicos, las aplicaciones clínicas y los riesgos asociados con la cateterismo transluminal percutánea. •
- Para un solo uso: los dispositivos que son para un único uso están diseñados y probados para aplicarse en un solo paciente. Estos son dispositivos desechables y no están diseñados para ser reprocesados y reutilizados. La reutilización de los dispositivos designados "para un solo uso" crea el riesgo de infecciones en el paciente o usuario debido al uso previo por parte de otro paciente y la dificultad para limpiar las estructuras estrechas en las interfaces del material luego del contacto directo con sangre. la contaminación o los residuos del agente de limpieza utilizados en el reprocesamiento pueden provocar reacciones adversas en el paciente y dañar el dispositivo. El uso de un envase no proporcionado por St. Jude Medical puede poner en peligro la funcionalidad y esterilidad del dispositivo debido a que compromete su protección durante el envío y provoca daños durante su manipulación. la ausencia del etiquetado posterior al reprocesamiento puede resultar en la mala utilización del dispositivo y problemas en su trazabilidad. El reprocesamiento y la reutilización pueden provocar lesiones en el paciente o el usuario, discapacidad permanente o muerte. •
- No reesterilice el dispositivo . •
- No mueva el catéter para ablación durante el suministro de energía . •
- Retire todos los cables guia del sitio de tratamiento antes de activar la salida de RF. •
- No administre medios de contraste u otros agentes durante el suministro de energía . •
- No toque el electrodo del catéter para ablación y el electrodo de retorno del paciente al mismo tiempo durante el suministro de energía. Se podrían producir quemaduras superficiales en la piel. •
- No permita que el electrodo del catéter para ablación entre en contacto con un instrumento o superficie de metal durante el suministro de energía. Se podrían producir quemaduras superficiales en la piel. •
- La cirugía por radiofrecuencia utiliza salida de alta frecuencia. No realice procedimientos si hay materiales inflamables o explosivos en el lugar. •
- El uso seguro de la cirugía por radiofrecuencia monopolar exige establecer un contacto adecuado entre el electrodo de retorno del paciente y el paciente. Siga las instrucciones del fabricante para la colocación correcta del electrodo de retorno del paciente y para lograr una aislación apropiada entre el paciente y cualquier superficie metálica. •
- Si no se logra un buen contacto entre la piel y toda la superficie adhesiva del electrodo de retorno del paciente, pueden ocurrir quemaduras o una medición de impedancia elevada. El electrodo de retorno del paciente debe colocarse sobre el muslo u otra zona no ósea fuera del campo de la angiografía (si es necesario, rasure la zona para lograr un buen contacto). No aplique el electrodo de retorno del paciente en un lugar donde pueda acumularse líquido. •
- El paciente no debe entrar en contacto con partes metálicas que estén conectadas a tierra o que tengan una capacitancia a tierra apreciable (por ejemplo, Jos soportes de la mesa de operaciones, etc.). Se recomienda el uso de sábanas antiestáticas. •

**SERAN** 

ST JUDE MEDIDAL ARGEL Sebastián Antoníccili Director Técnico

26

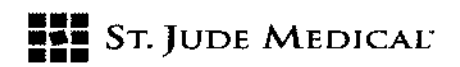

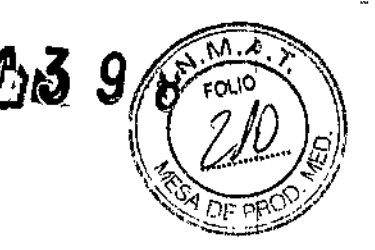

#### **PRECAUCIONES**

- El electrodo para ablación sólo debe utilizarse en entornos del quirófano controlados.
- Sise dobla o acoda demasiado el catéter, éste puede resultar dañado.
- El Adaptador Touhy-Borst que se proporciona con el catéter para ablación está diseñado especialmente para alojar la cesta de electrodos. Si se utilizan otros adaptadores Touhy-Borst, se podría dañar la cesta.
- Se debe encender el generador de RFy permitir que complete la secuencia de arranque antes de colocar el catéter para ablación dentro de la vasculatura.
- La ablación por RF puede afectar negativamente a los marcapasos implantables y los cardiodesfibriladores implantables (COI). Considere desactivar los CDI durante la ablación y tener fuentes de estimulación y desfibrilación temporales externas disponibles durante la ablación. Realice un análisis completo del funcionamiento del dispositivo implantado una vez finalizada la ablación.
- El catéter para ablación ha sido evaluado con un voltaje máximo de 90 voltios.
- Solamente haga avanzar y deflectar el catéter para ablación bajo control fluoroscópico.
- No haga avanzar ni retire el catéter para ablación mientras la cesta se encuentre expandida.
- El catéter para ablación debe ubicarse y desplegarse bajo control fluoroscópico.
- El Sistema de Denervación Renal EnligHTN no se ha evaluado en pacientes:
	- Embarazadas, en período de lactancia o que estén planificando un embarazo.
	- Con Diabetes Mellitus Tipo 1.
	- Con valvulopatia hemodinámicamente significativa.
	- Que han recibido tratamientos de denervación renal anteriores.
- Evite tratar arterias con un diámetro menor que los tamaños de arteria mínimos recomendados que se especifican en la Tabla 1.
- Antes del procedimiento, proporcione anticoagulación sistémica adecuada al paciente.
- Conserve en lugar fresco y seco, alejado de la luz solar, incluida la luz UV.
- No lo utilice si el envase o el dispositivo se encuentran dañados.

#### EVENTOS ADVERSOS

los posibles eventos adversos asociados con la ablación de la arteria renal incluyen, sin carácter restrictivo:

- lesión renal aguda (infarto renal, hematoma renal)
- Vasoespasmo
- Respuesta vasovagal (bradicardia)
- lesión vascular renal (disección de la arteria renal, trombosis de la arteria renal, estenosis de la arteria renal)
- Dolor
- lesión de tejido colateral
- Hipertensión arterial maligna o acelerada $\sqrt{}$

*f"* <sup>27</sup>

/<sup>UDE</sup> NEDN **OOERADA** 

ST JUDE MEDICAL ARGENTY Sebastián Antonice III **Director Tecnico** 

 $\parallel$ 

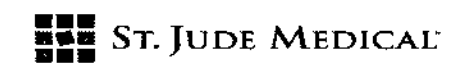

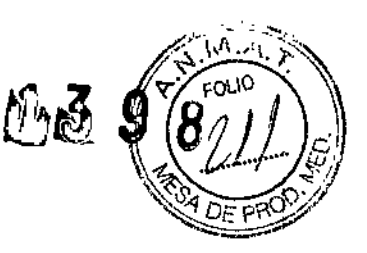

- Hipotensión arterial sintomática
- Complicaciones en el sitio de acceso (hemorragia, fístula arteriovenosa, trombosis del sitio de acceso, embolización, pseudoaneurisma, hematoma, isquemia de una extremidad, lesión del nervio crural o seroma)
- Coagulación intravascular diseminada
- Infección (infección en el sitio de acceso o infección sistémica)
- Insuficiencia renal
- Insuficiencia cardíaca descompensada
- Infarto de miocardio
- Evento neurológico (lesión cerebral hemorrágica o isquémica aguda)
- Compromiso respiratorio
- Muerte

#### INSTRUCCIONES DE USO

El Catéter para Ablación de la Arteria Renal EnligHTN está diseñado para trabajar específicamente con el Generador para Ablación por RFEnligHTNy sólo debe utilizarse con dispositivos fabricados o recomendados por St. Jude Medical. Consulte las instrucciones de uso de cada componente del sistema para obtener información más detallada.

#### Preparación del Paciente

Prepare al paciente para el procedimiento de ablación utilizando procedimientos estándar para electrocauterio, incluso la colocación apropiada del o los electrodos de retorno del paciente. Se deben usar electrodos de retorno del paciente de St. Jude Medical (o electrodos de retorno del paciente equivalentes que cumplan con lEC60601-2-2). Siga las instrucciones del fabricante para utilizar y colocar correctamente los electrodos de retorno del paciente.

PRECAUCiÓN:Si no se logra un buen contacto con la piel, puede producirse una quemadura o una medición de impedancia elevada.

#### Preparación del Catéter para Ablación de la Arteria Renal EnligHTN

- 1. Seleccione el catéter para ablación del tamaño adecuado para las arterias renales que se van a tratar (vea la Tabla 1).
- 2. Verifique que el catéter para ablación se encuentre a temperatura ambiente antes de usarlo.
- 3. Utilizando una técnica aséptica, retire el catéter para ablación y el Adaptador Touhy Borst de la bandeja del envase.

PRECAUCIÓN:ElAdaptador Touhy Borst que se proporciona con este catéter para ablación está diseñado especialmente para alojar la cesta de electrodos. No utilice otros Adaptadores Touhy Borst ya que esto podría dañar la cesta.

28

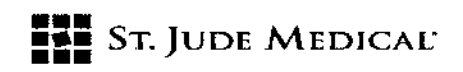

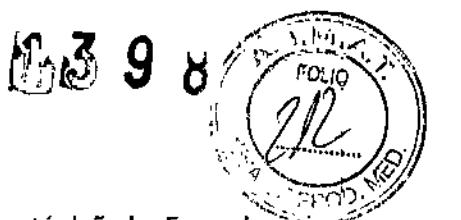

4. Inspeccione con cuidado el catéter para ablación y compruebe que no esté dañado. Expanda y pliegue la cesta de electrodos y verifique la deflexión de la punta (Figura 2). Si existe algún daño, no utilice el catéter para ablación.

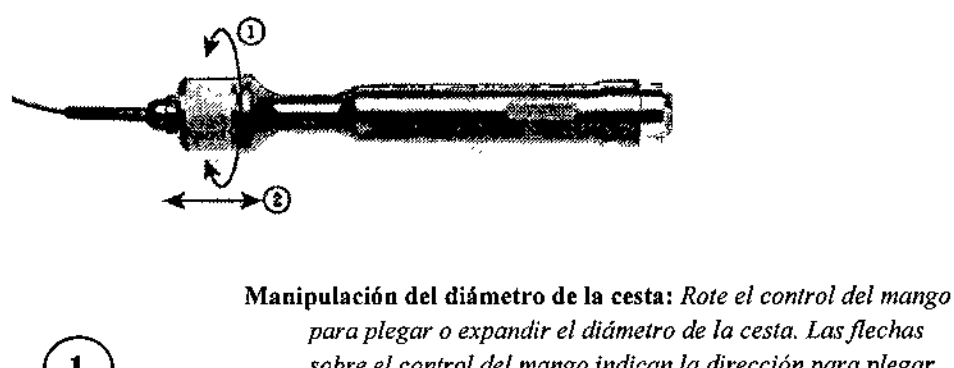

*para plegar o expandir el diámetro de la cesta. Lasjlechas sobre el control del mango indican la dirección para plegar o expandir el diámetro de la cesta.* Denexión del segmento distal: *Empuje o tire el control del mango para defleetar o enderezar el segmento distal. El segmento distal es recto cuando el control del mango está en la posición más proximal.*

*Figura* 2: *Instrucciones de control de cesta del catéter*

- 5. Conecte un cable conector EnligHTN estéril al catéter para ablación, pase el otro extremo del cable hacia fuera del campo estéril para conectarlo al adaptador del cable, si es necesario, y luego conéctelo al generador.
- 6. Prepare el generador para el procedimiento de acuerdo con el manual de usuario del generador.

#### Colocación del Catéter para Ablación

- 1. Verifique que el electrodo de retorno del paciente esté enchufado al generador.
- 2. Verifique que el cable conector, el catéter para ablación, el adaptador del cable y el generador EnligHTN se encuentren todos conectados en forma segura.
- 3. Mediante una técnica intervencionista estándar, acceda a la arteria femoral común y coloque una vaina introductora estándar de 8F.
- 4. Mediante una técnica intervencionista estándar, inserte un catéter guía compatible de 8F (Catéter Guía EnligHTN número de repetición de pedido ENL-8F55 o equivalente) y avance hacia la anatomía renal a tratar por medio de orientación fluoroscópica.

PRECAUCiÓN: El diámetro interno (0.1.) del catéter gula debe medir por lo menos 0,087".

29

'Ir \)JDE MEDICAL .1 >ebastián Antonice ili Ijirac écnico

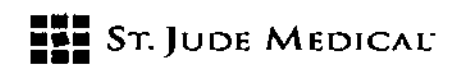

5. Comprima suavemente la punta de la cesta entre sus dedos pulgar e índice para insertar la  $\Box^2$ '\..~r opunta del catéter para ablación dentro del catéter guía (Figura 3a, Figura 3b). PRECAUCiÓN:Si se observa resistencia excesiva durante la inserción, Inspeccione la cesta del catéter para ablación a fin de comprobar que no esté dañada. Si es necesario, reemplace el catéter para ablación *vIo* el catéter gufa.

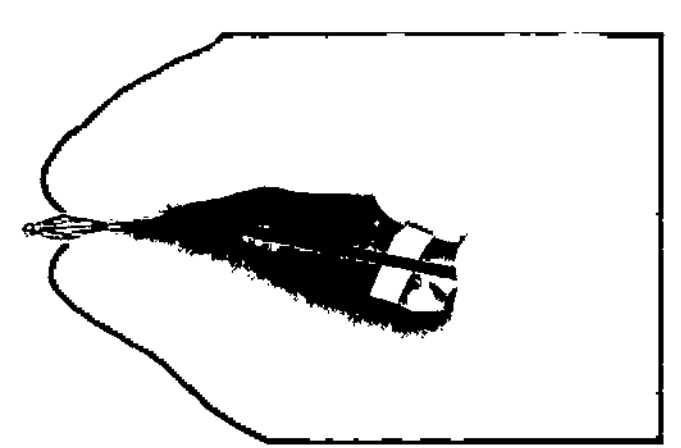

*Figura* 30: *Comprimo suavemente la punto de lo cesta del catéter paro oblación.*

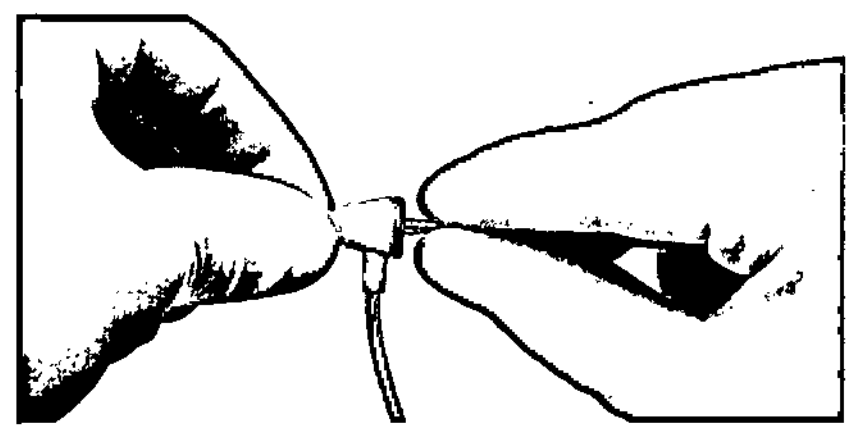

*Figura 3b: Inserte suavemente el catéter para oblación dentro del catéter gulo.*

NOTA: En el envase del catéter para ablación se incluye un Adaptador Touhy 60rst compatible.

Este adaptador está diseñado espedficamente para alojar la cesta del catéter para ablación.

- 6. Mediante una técnica intervencionista estándar, bajo control fluoroscópico, dirija el catéter para ablación hacia dentro del lugar a tratar en la arteria renal proximal a la bifurcación. Si es necesario, utilice la punta detlectable para dirigir el catéter para ablación hacia dentro del lugar a tratar.
- 7. Mediante una técnica intervencionista estándar, expanda la cesta y confirme la colocación adecuada del catéter (incluida la expansión de la cesta) bajo control fluoroscópico.
- 8. Realice una prueba de diagnóstico. Consulte las Instrucciones de Uso del generador para obtener mayor información.

('3D

ST JUDE MEDICAL ARGENTINAS. Sebastián Antonceili Director-Fecnico

r. 3

 $\int_{\mathbb{R}}^{8} \frac{\sqrt{r_{\alpha_{10}}}}{2}$ 

 $\sim 20$  $\sqrt[3]{\frac{1}{2}}$ 

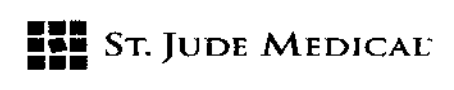

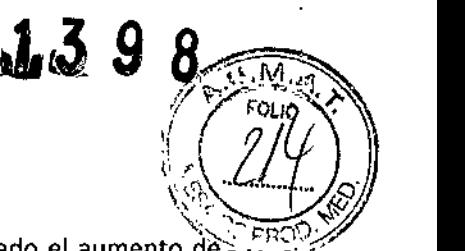

- 9. Verifique que cada electrodo destinado a realizar una ablación haya logrado el aumento de $\ge$ temperatura adecuado y se encuentra dentro de un rango de impedancia de 100 a 400 ohmios. Si algún electrodo no puede lograr una impedancia de 100 a 400 ohmios, el generador de RFlo deshabilitará automáticamente. Para corregir errores de impedancia, se pueden realizar las siguientes acciones:
	- Confirmar que el catéter de ablación está correctamente conectado al generador.
	- Confirmar que la conductividad del electrodo de retorno del paciente es aceptable. En algunos casos puede ser necesario conectar un segundo electrodo de retorno del paciente.
	- Confirmar que el catéter para ablación está en el lugar de tratamiento deseado.
	- Deflectar o enderezar la punta del catéter para ablación.
	- Plegar y expandir la cesta manteniendo su posición.
	- Plegar la cesta, reubicar el catéter para ablación y expandir la cesta.

Vea la Figura 2 para conocer el funcionamiento de la cesta y la deflexión.

Si estas acciones no resuelven los errores de impedancia o no dan como resultado un aumento de temperatura suficiente, puede ser necesario deshabilitar el electrodo afectado. Consulte el manual de usuario del generador para obtener mayor información.

#### Tratamiento de Ablación

,

31

1. Primero haga el tratamiento distalmente y siga con las ablaciones proximales tirando del catéter para ablación hacia atrás.

PRECAUCiÓN: Siempre pliegue la cesta antes de la reubicación y rotación.

- 2. Verifique que se hayan seleccionado los electrodos para ablación apropiados. Consulte el manual de uso del generador para obtener información adicional.
- 3. Active el ciclo de ablación en el generador para comenzar la ablación. Cada electrodo seleccionado hará la ablación para el momento actual. El generador detendrá automáticamente la ablación una vez que se haya completado el tiempo de ablación. Consulte el manual de uso del generador para obtener información adicional.

NOTA: Consulte el paso 9 de la sección "Colocación del Catéter para Ablación" de estas instrucciones para resolver los errores de impedancia si éstos ocurren.

NOTA: Consulte el manual de usuario del generador de RF para obtener instrucciones si ocurre algún otro error.

NOTA: Suspenda la ablación si la temperatura de los electrodos no aumenta durante la ablación. Puede ser necesario reubicar el catéter.

4. Para realizar más ablaciones, pliegue la cesta y retire el catéter una distancia suficiente para evitar la superposición de lesiones y rote el catéter aproximadamente 452• Expanda la cesta y confirme la colocación adecuada del catéter mediante una técnica intervencionista estándar, bajo control fluoroscópico.

~ NOTA: Si la arteria renal requiere menos de cuatro ablaciones adicionales, consulte el manual de usuario del generador para obtener instrucciones sobre la desactivación de electrodos.

 $LOZZ$ **RADA** 

ST JUDE MEDICAL ABRET tonicelli for Técnica

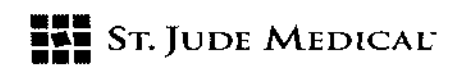

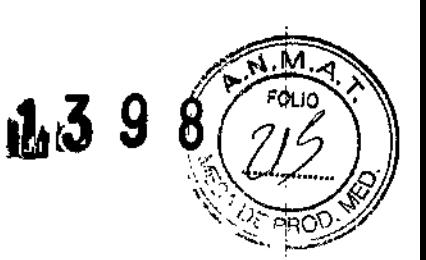

- S. Una vez que se reubicó el catéter para ablación, repita los pasos 2 y 3 de la sección "Tratamiento de Ablación" de estas instrucciones. NOTA: Consulte el paso 9 de la sección "Colocación del Catéter para Ablación" de estas instrucciones para resolver los errores de impedancia si éstos ocurren. NOTA: Consulte el manual de usuario del generador de RF para obtener instrucciones si ocurre algún otro error.
- 6. Continúe con las ablaciones hasta que se haya realizado el número deseado de lesiones en la arteria. SJM recomienda que se apliquen de 4 a 8 ablaciones en cada arteria renal tratada.
- 7. Sise trata otra arteria renal, utilice el mismo método descripto en estas instrucciones.

#### Extracción del Catéter para Ablación

- 1. Enderece la punta distal del catéter para ablación y pliegue la cesta antes de retraer el catéter para ablación hacia dentro del catéter guía.
- 2. Retire completamente el catéter para ablación del paciente.
- 3. Retire el catéter guía y la vaina de procedimiento mediante una técnica intervencionista estánda<br>'
- 4. Utilice una práctica estándar para lograr la hemostasia en el sitio de punción .

 $\blacksquare$ **ANDE MED** NA S.A. ZZA

'ebastián#Oteníce ili Técnico

I I I , ; ,

i

I

i

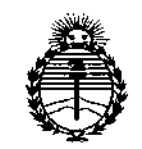

*:M.inistedo áe Sa{ud Secretaría áe PaCíticas, 1?s¡¡ufáción e Institutos .Jl:N'MJlT*

#### ANEXO CERTIFICADO DE AUTORIZACIÓN E INSCRIPCIÓN

#### Expediente N°: 1-47-3110-1098-14-5

**El Administrador Nacional de la Administración Nacional de Medicamentos, Alimentos y Tecnología Médica (ANMAT) certifica que, mediante la Disposición** Nº...1.3.9.9.9 y de acuerdo con lo solicitado por ST. JUDE MEDICAL **ARGENTINA S.A., se autorizó la inscripción en el Registro Nacional de Productores y Productos de Tecnología Médica (RPPTM), de un nuevo producto con los siguientes datos identificatorios característicos:**

Nombre descriptivo: GENERADOR DE ABLACIÓN RENAL

Código de identificación y nombre técnico UMDNS: 12-327- GENERADORES DE LESIÓN

Marca(s) de (los) producto(s) médico(s): ST. JUDE MEDICAL

Clase de Riesgo: III

**Indicación/es autorizada/s:** ;<br>اخ PARA USO EN PROCEDIMIENTOS DE DENERVACION

RENAL PARA EL TRATAMIENTO DE HIPERTENSIÓN ARTERIAL

Modelo/s: EnligHTN RF Generador de ablación ENL-GEN2

EnligHTN Catéter Guía Renal ENL-8F55

EnligHTN Catéter de Ablación de la Arteria Renal ENL-LG-01 (8mm) y ENL-SM-01

(6mm)  $\begin{matrix} \text{(6mm)} \ \text{C} \ \text{C} \end{matrix}$ 

Cable de electrofisiologia (GMDN 35042) ENL-CC-02 y adaptador de cable (GMDN

35042) ENL-ADAPT

Período de vida útil: tres (3) años (para los catéteres)

**Condición de uso: venta exclusiva a profesionales e instituciones sanitarias**

Nombre del fabricante: 1) St. Jude Medical

2) St. Jude Medical Costa Rica Ltda.

Lugar/es de elaboración: 1) 14901 DeVeau Place, Minnetonka, MN 55345-2126, **Estados Unidos.**

**2) Edificio #44, Calle O, Ave. 2, Zona Franca Coyol, El Coyol, AlajueJa, Costa Rica.**

Se extiende a ST. JUDE MEDICAL ARGENTINA S.A. el Certificado de Autorización e Inscripción del PM-961-223, en la Ciudad de Buenos Aires, **a ...1.5..FEB,..20.16 .....,** siendo su vigencia por cinco (5) años a contar de la fecha **de su emisión.**

**disposición nº tlis 9 8** 

**Dr. ROBERTO Sllbadmlnlstrador Nacional A.N.M.A...T.**